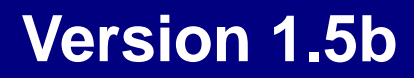

Powered BLUE

 $\mathbb{ZIP}$ 

 $(From)$  (From)  $(To)$ 

**example.com example.jp** 

Powered BLUE

Red Hat Enterprize Linux RHEL RHEL5 Red Hat Enterprize Linux 5 Server RHEL6 Red Hat Enterprize Linux 6 Server Turbolinux Appliance Server TLAS TLAS3.0 Turbolinux Appliance Server 3.0

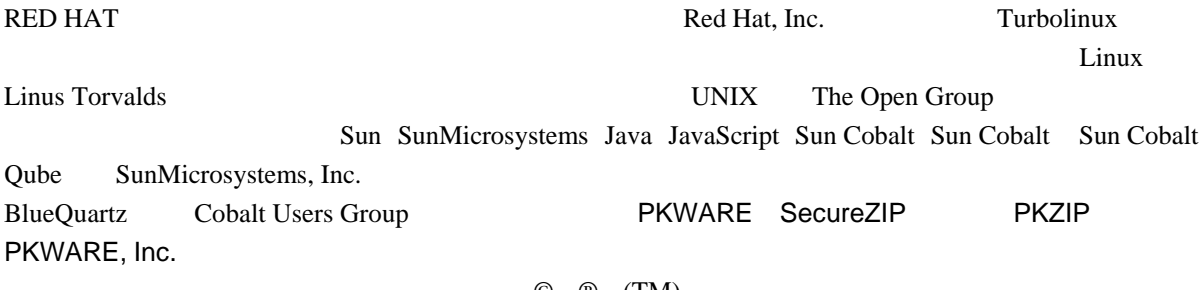

 $\odot$   $\odot$   $\odot$   $(\text{TM})$ 

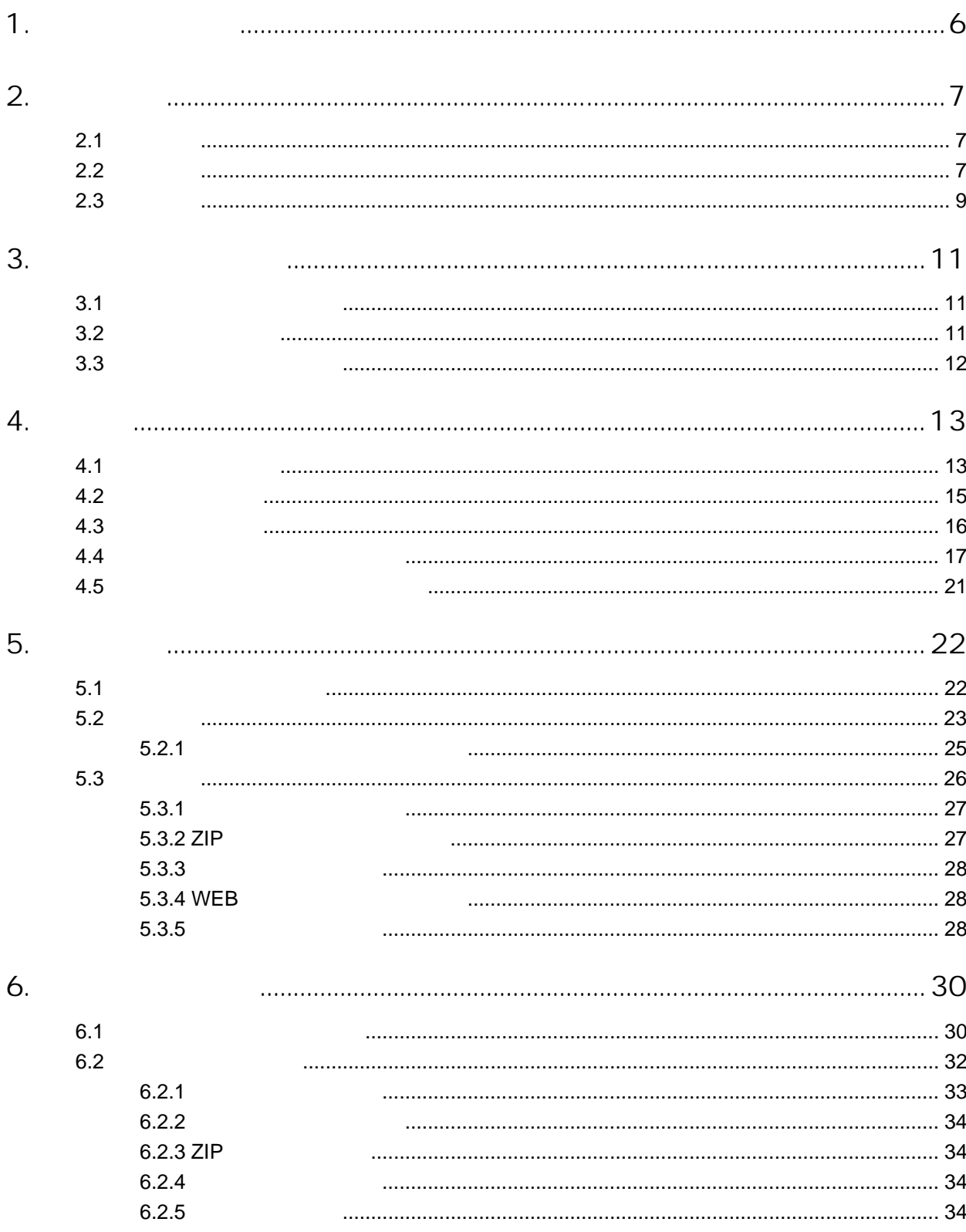

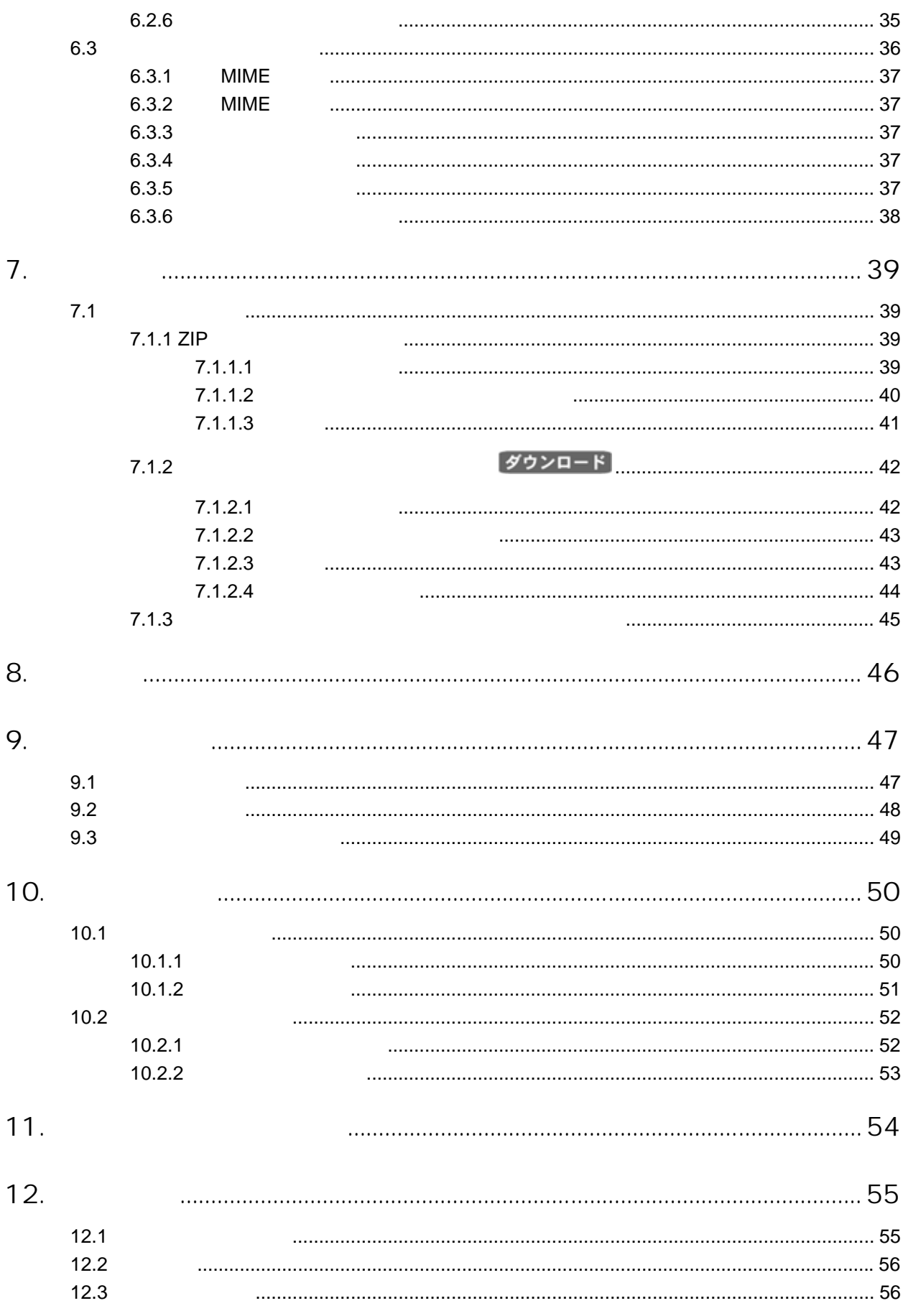

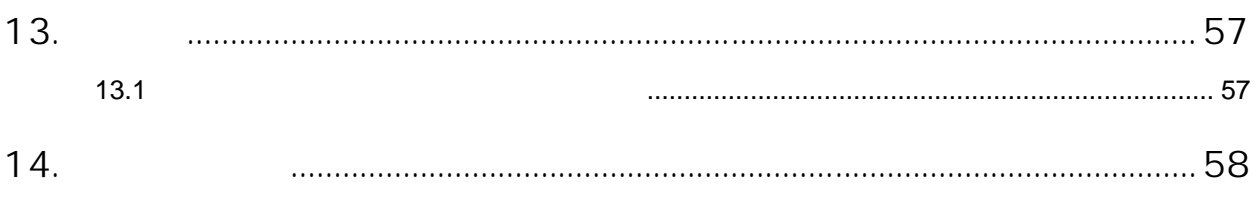

<span id="page-5-0"></span>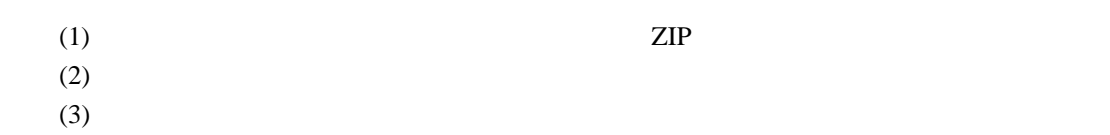

ZIP

 $(MTA)$ <u>ZIP</u> ファイルに

 $\sim$  1

 $(MTA)$ 

 $(URL)$ 

 $\mathbb{ZIP}$   $\mathbb{ZIP}$ 

 $(MTA)$ 

<span id="page-5-1"></span> $\bar{1}$  $1$ 

# 2. 機能一覧

# <span id="page-6-0"></span> $2.1$

- $\bullet$
- $\bullet$
- $\bullet$
- <sub>1</sub>  $\sim$  7  $\sim$  7
- $\bullet$
- $\bullet$  and  $\bullet$  and  $\bullet$  and  $\bullet$  and  $\bullet$
- ステータス表示と処理のキャンセル
- ログ表示
- $\bullet$  $\bullet$
- **Production of the set of the set of the set of the set of the set of the set of the set of the set of the set of the set of the set of the set of the set of the set of the set of the set of the set of the set of the s**
- $\bullet$
- 送信シミュレーションによるチェック機能

# $2.2$

# • パスワード付き ZIP ファイルへの変換

- <sub>200</sub>0 minutes of the contract of the contract of the contract of the contract of the contract of the contract of the contract of the contract of the contract of the contract of the contract of the contract of the contra
- 添付ファイルの削除
- ールの添付ファイルの処理対象となる送信元のドメインの設定と処理モードを指定するこ
- 
- $\bullet$

#### •  $ZIP$

- $\bullet$   $\bullet$
- パスワードの自動通知では、5分後、10分後等、通知時刻の遅延設定が可能です。
- $\bullet$  and  $\bullet$  and  $\bullet$
- パスワードの使用文字を選択可能(数字のみ、大文字のみ、アルファベットのみ)。

•  $ZIP$  $URL$ •  $URL$ 

 $\bullet$ zip URL (1)

- $\bullet$  $ZIP$
- $\bullet$ • イトの機能が有効な場合は、仮想サイトの管理者や一般ユーザが管理画面へログインし、
- $\bullet$
- $\blacksquare$
- $\bullet$  experiments and the transformation of the transformation  $\mathbb{R}^n$ •  $IP$
- $\bullet$  $\bullet$
- IP  $\blacksquare$
- **BlueQuartz** • 管理画面から、ソフトウェアのインストールやアップデートを容易に行えます。 • MIME (Content-Type)
- $\bullet$   $\bullet$  $\bullet$

- <span id="page-8-0"></span>• 件名の先頭にテスト文字を挿入すると、電子メールの処理をシミュレートできます。
- $\bullet$
- $ZIP$   $"zip"$
- $\bullet$
- $\bf{CPU}$

- 
- $ZIP$
- $\bullet$
- Letter in the state in the state in the state in the state in the state in the state in the state in the state in the state in the state in the state in the state in the state in the state in the state in the state in th
- <sub>1</sub>
- $\bullet$
- 
- 1000
- $\bullet$  $1000$ 
	- $1000$
	- $(\text{rept to})$

 $\bullet$  +  $\bullet$  ( ) we define the state  $\bullet$  ( ) we define  $\bullet$  ( ) we define  $\bullet$ 

# 3. 添付ファイルの処理

# <span id="page-10-0"></span> $3.1$

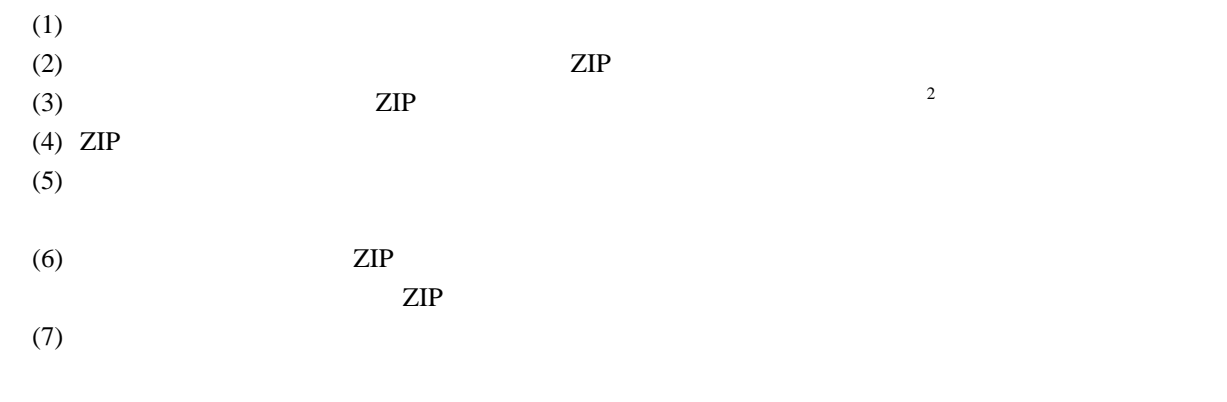

# $3.2$

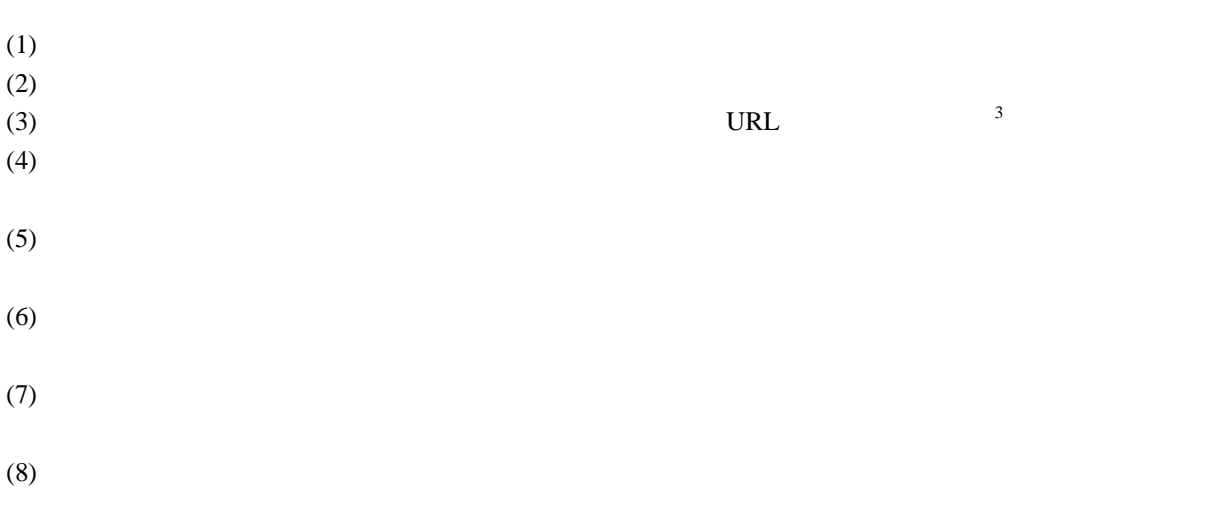

<span id="page-10-1"></span> $\overline{a}$ 

<span id="page-10-2"></span> $3 \tURL$ 

- <span id="page-11-0"></span> $(1)$
- $(2)$
- $(3)$
- <span id="page-11-1"></span> $(4)$

# 4. 設定例

<span id="page-12-0"></span>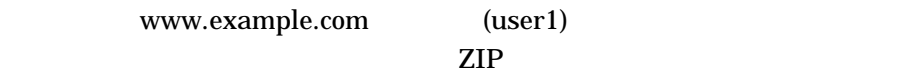

 $4.1$ 

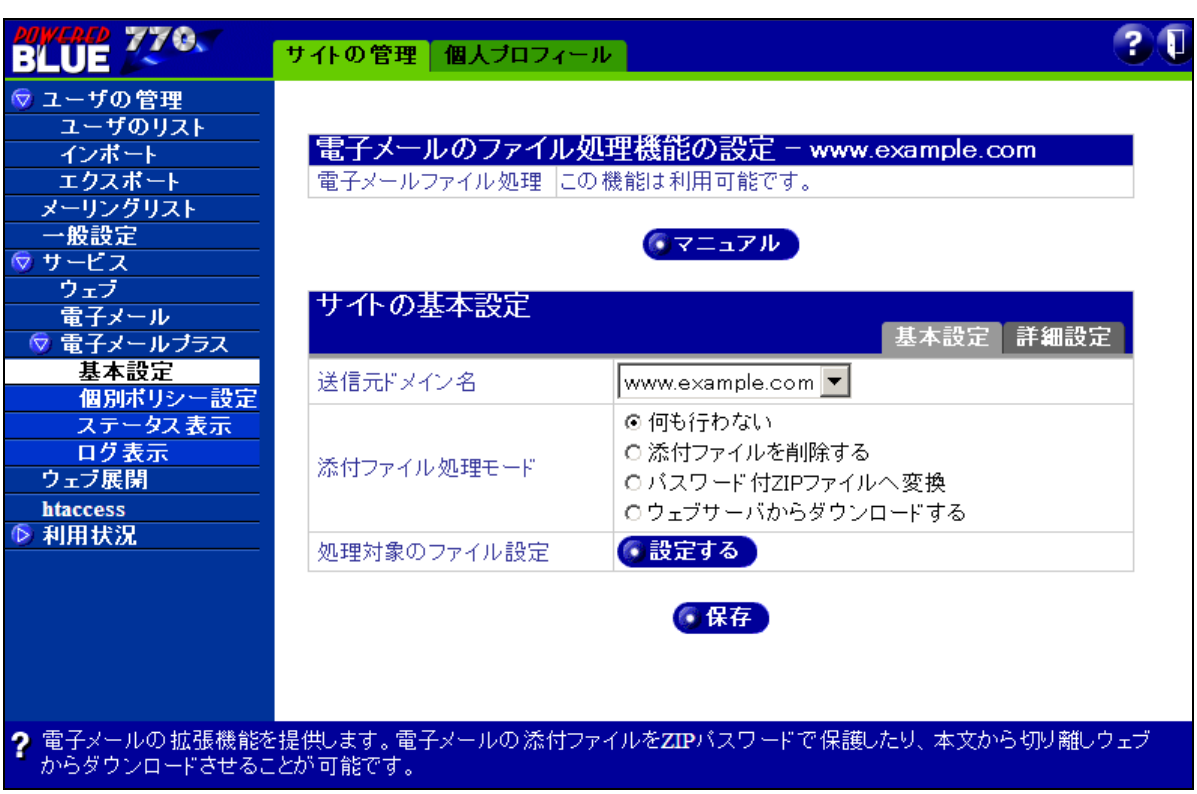

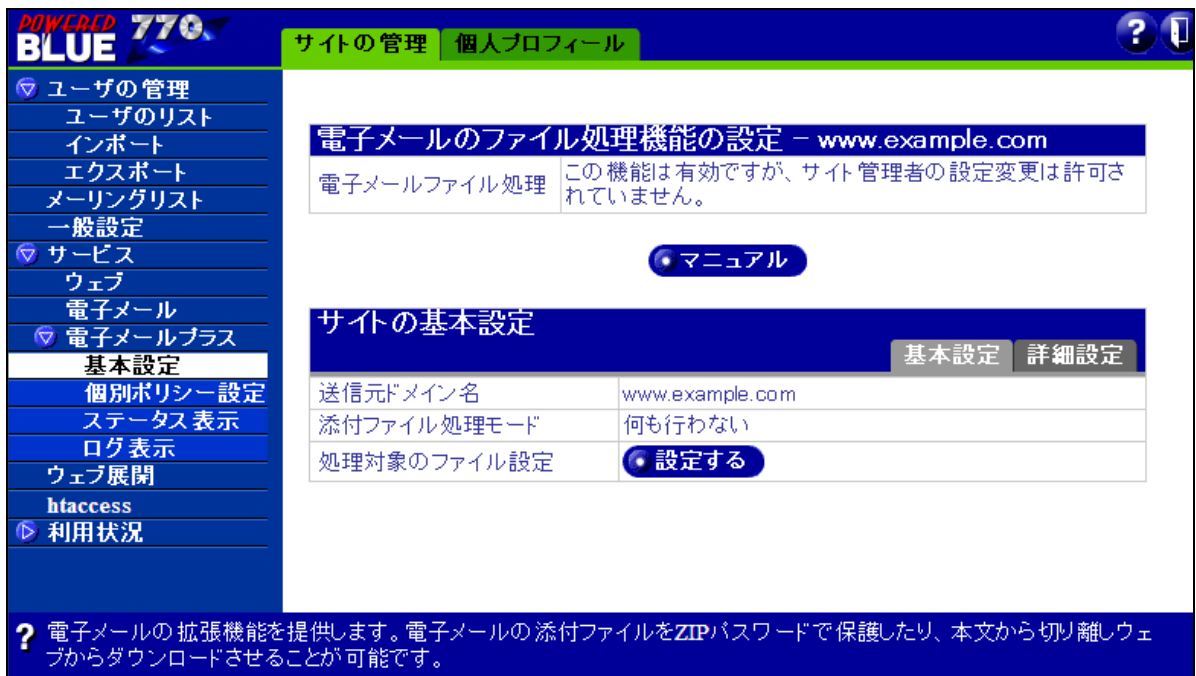

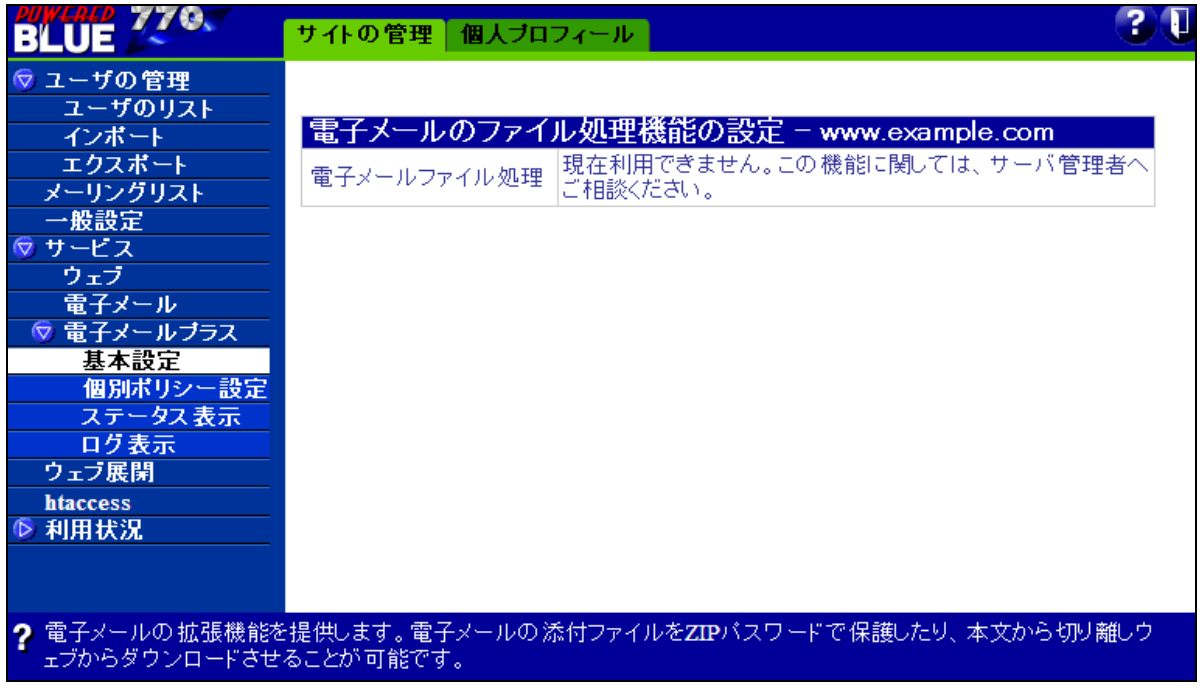

<span id="page-14-0"></span>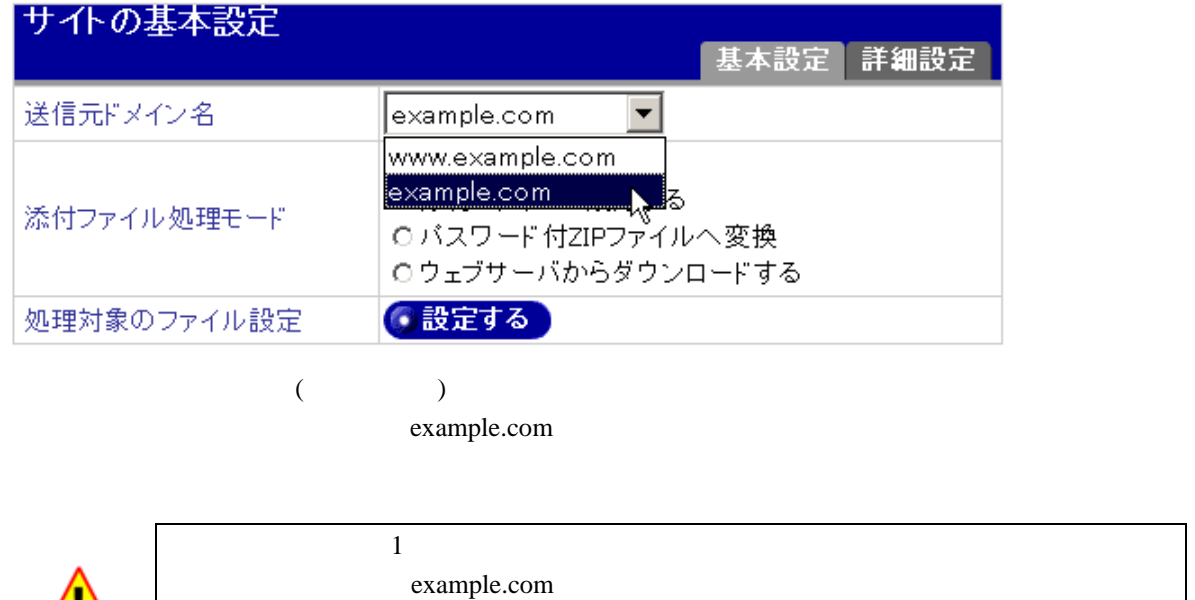

user1@example.com user1@www.example.com

www.example.com (FQDN)

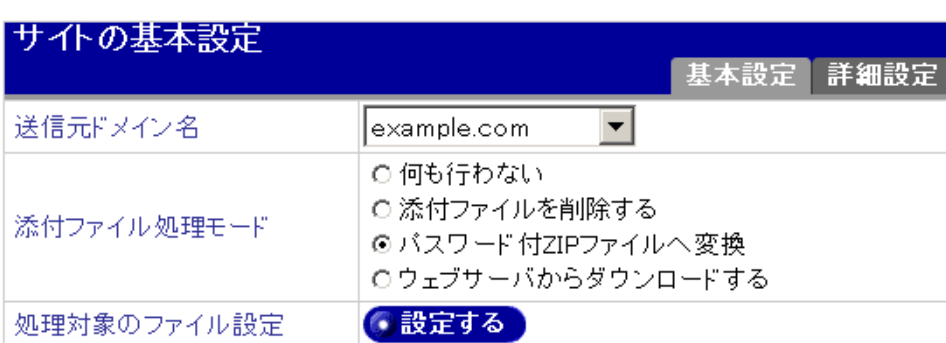

 $ZIP$ 

<u>/I</u>

<span id="page-15-0"></span>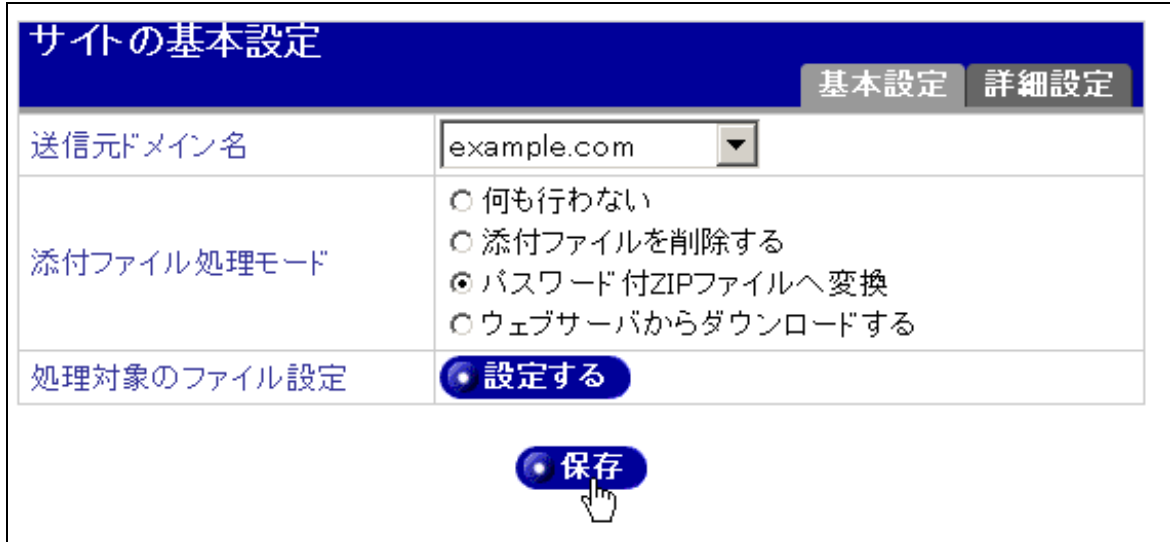

#### $ZIP$

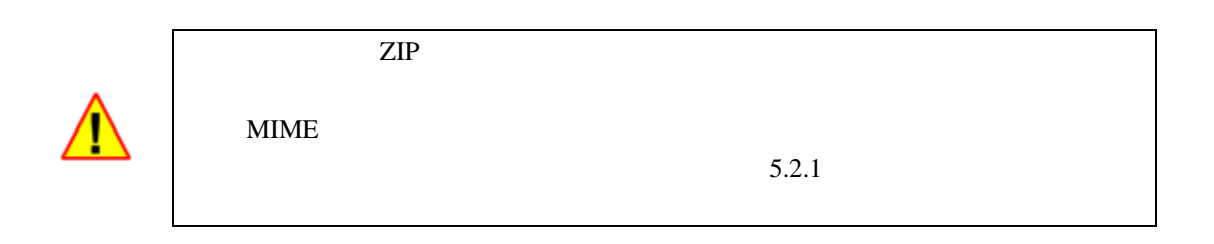

<span id="page-16-0"></span>4.4 動作の確認とメッセージの通知

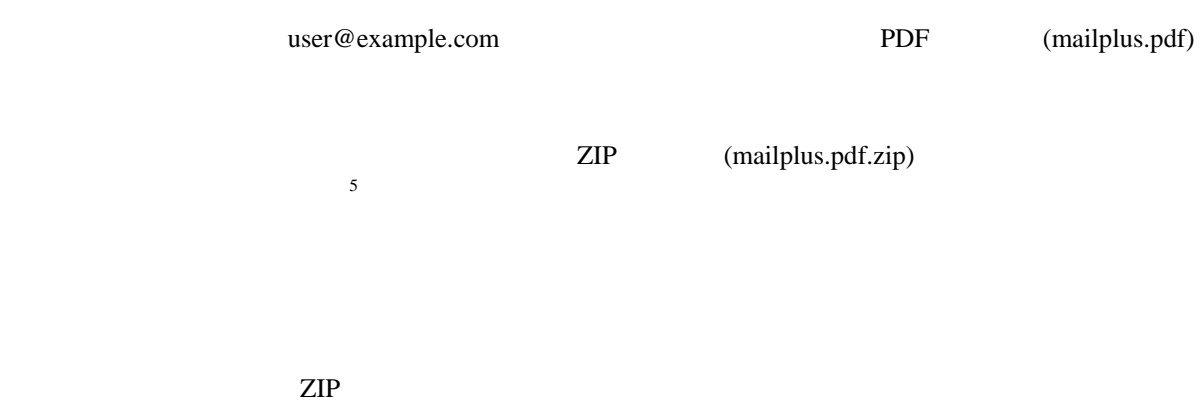

<span id="page-16-1"></span>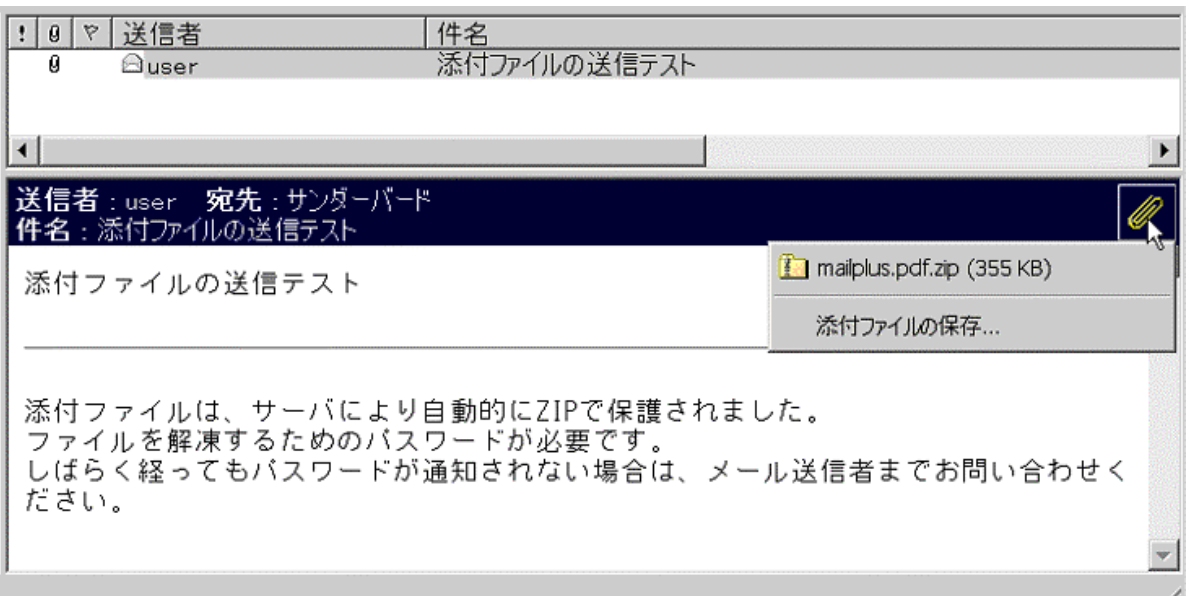

 $ZIP$ 

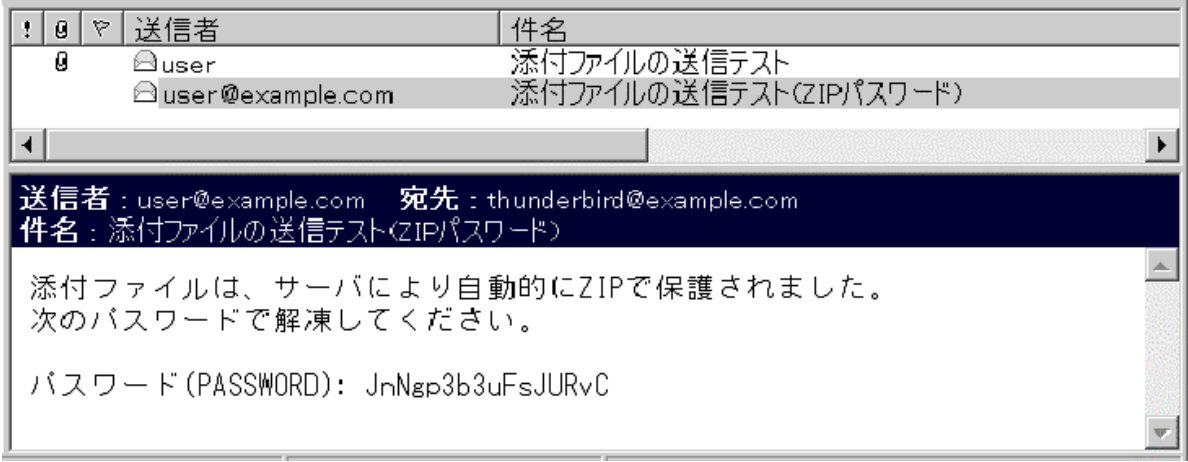

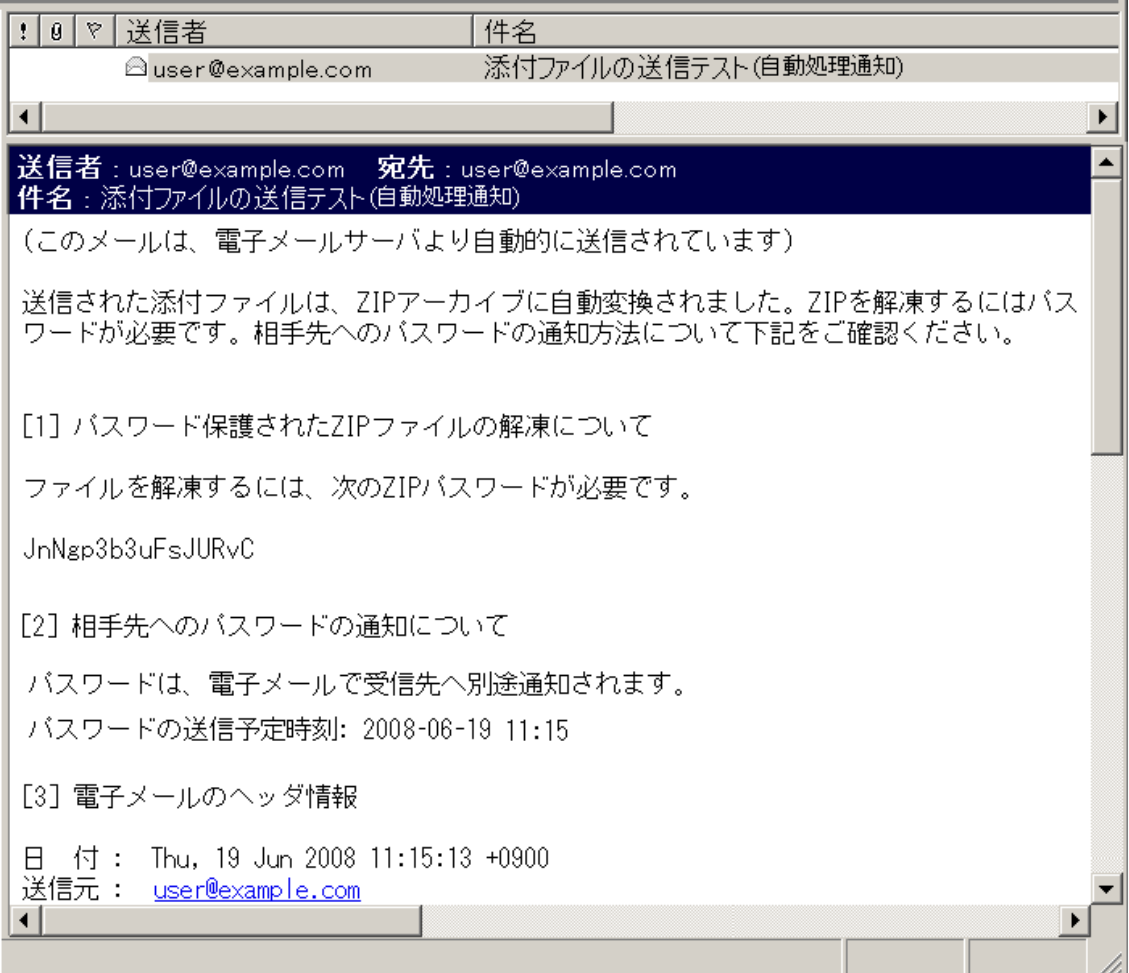

URL

[5] バスワード送信状況

次のURLは、ファイル処理の状況を表示します。バスワードがまだ送信されていない場合に限り、バスワード<br>送信をキャンセルができます。

http://www.example.com/march/dl?mid=7EB759C05C&sid=k1r0mMuYwcpM5358RQJem3Lrn/rpFlJ&keyword=lap2L

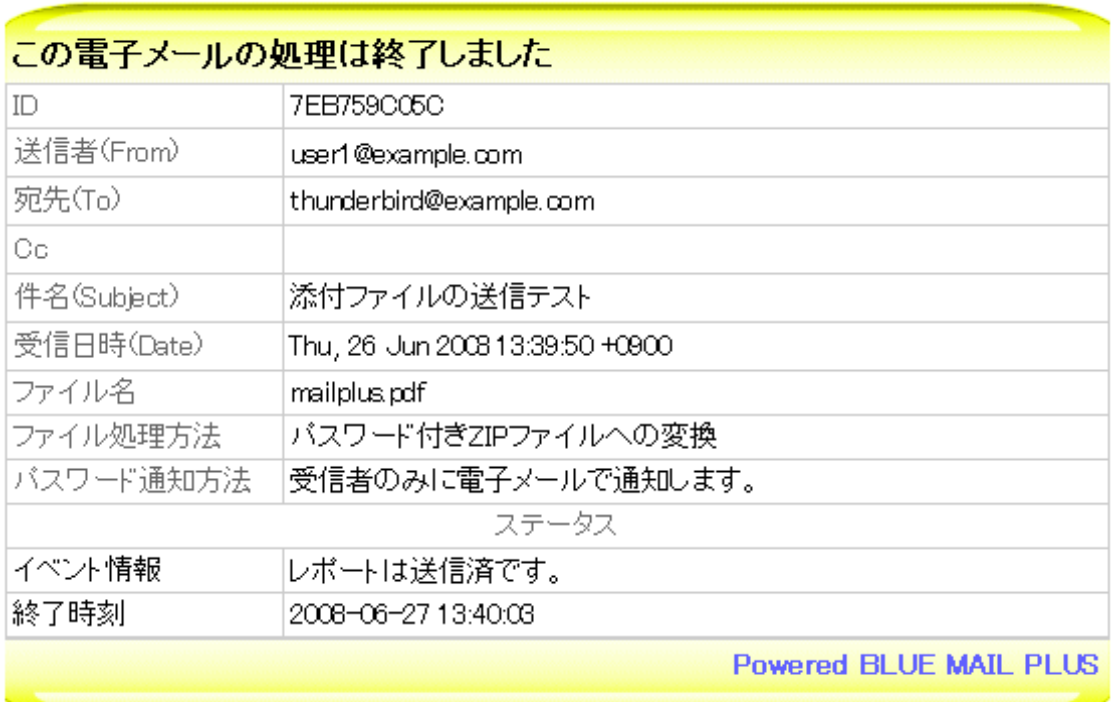

 $URL$ 

<span id="page-20-0"></span>4.5 パスワードの通知方法を変更する

<span id="page-20-1"></span> $\overline{6}$  $\overline{6}$  $\overline{6}$ 

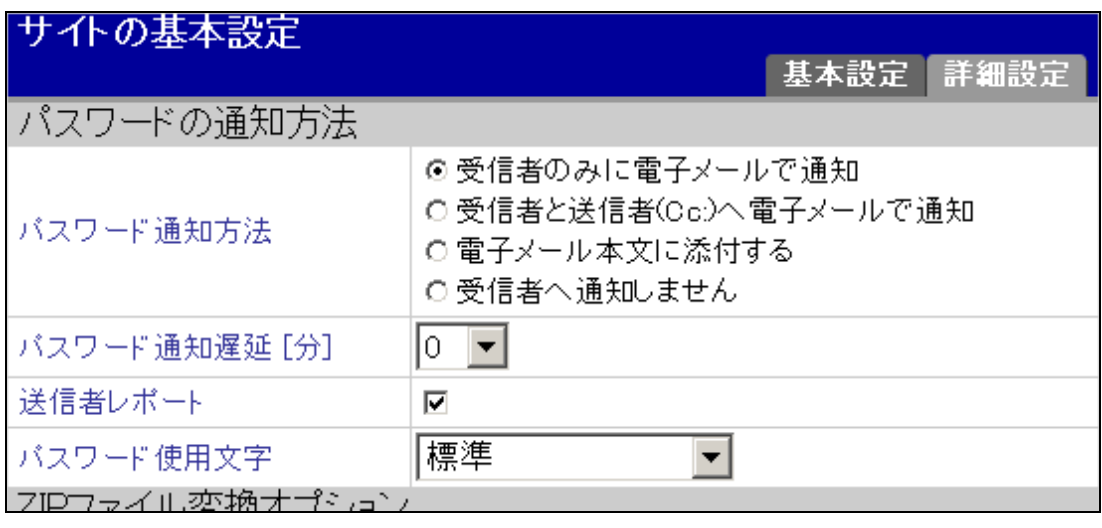

 $CC$  (Cc:)

 $FAX$ 

<span id="page-21-0"></span>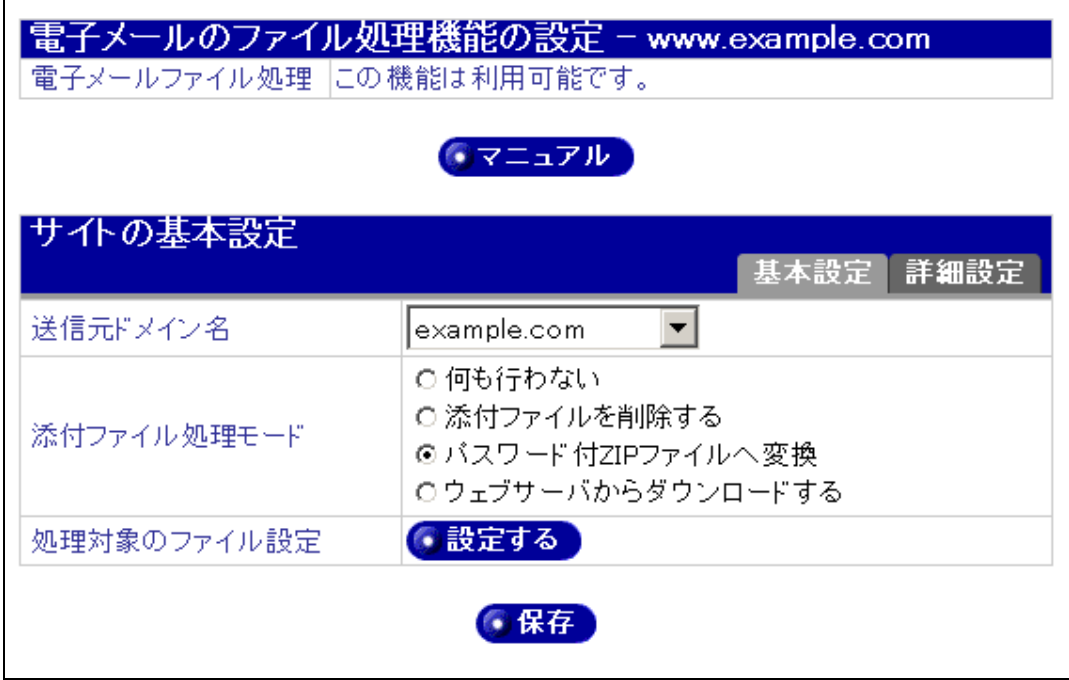

 $(PDF)$ 

<span id="page-22-0"></span>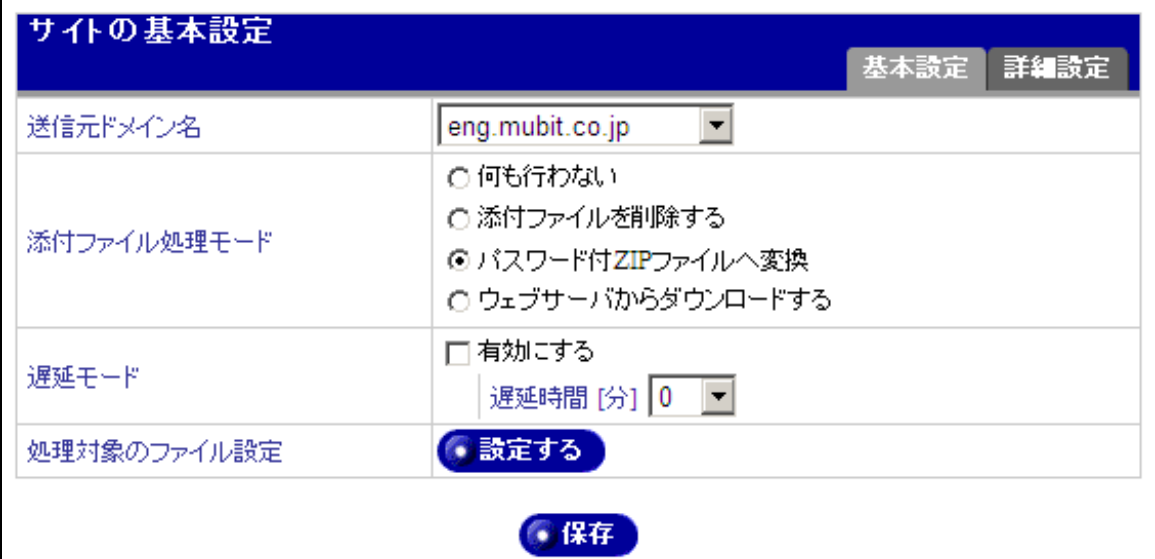

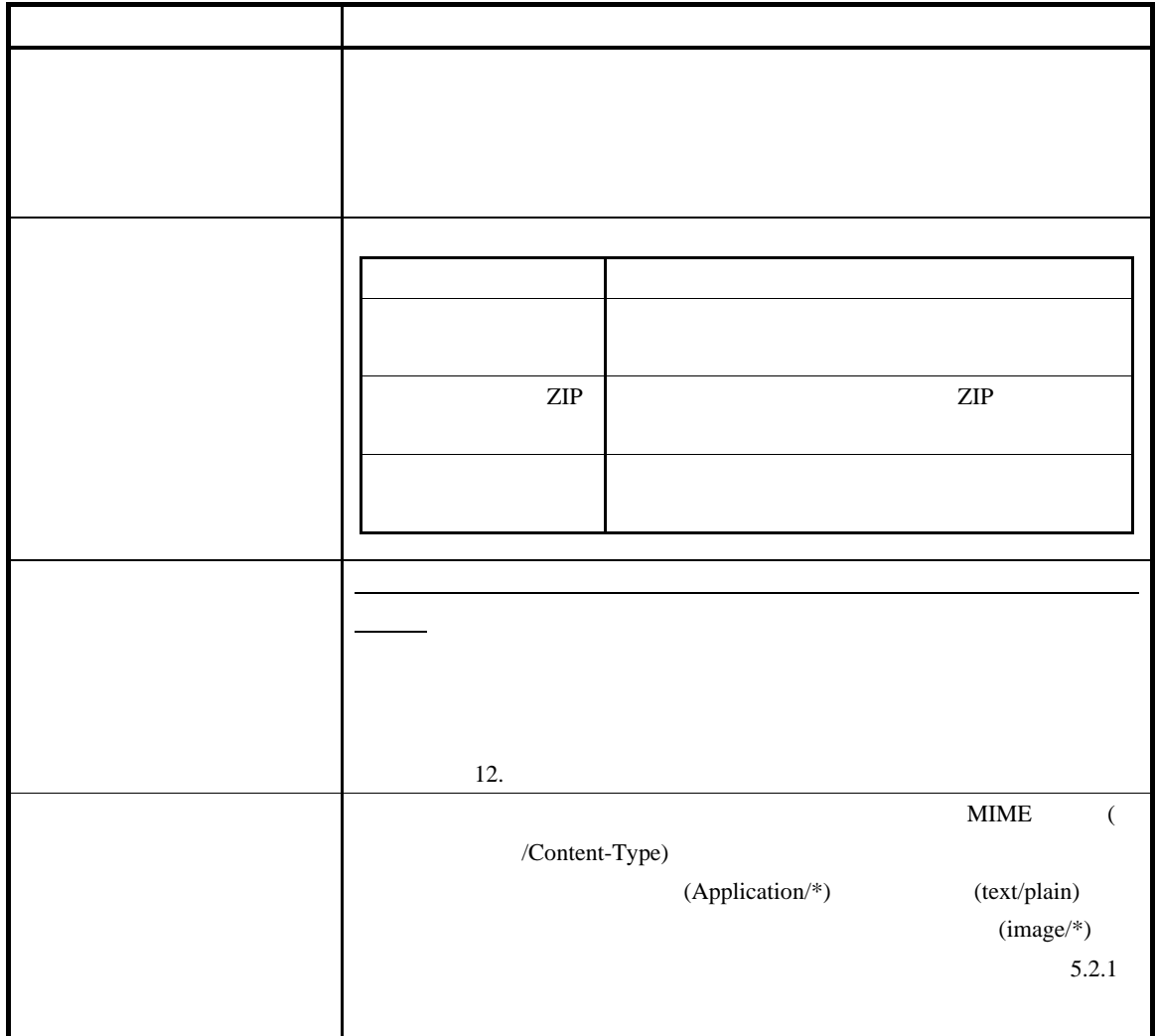

<span id="page-24-0"></span> $5.2.1$ 

### <span id="page-24-1"></span> $\text{MIME}$  $MIME$

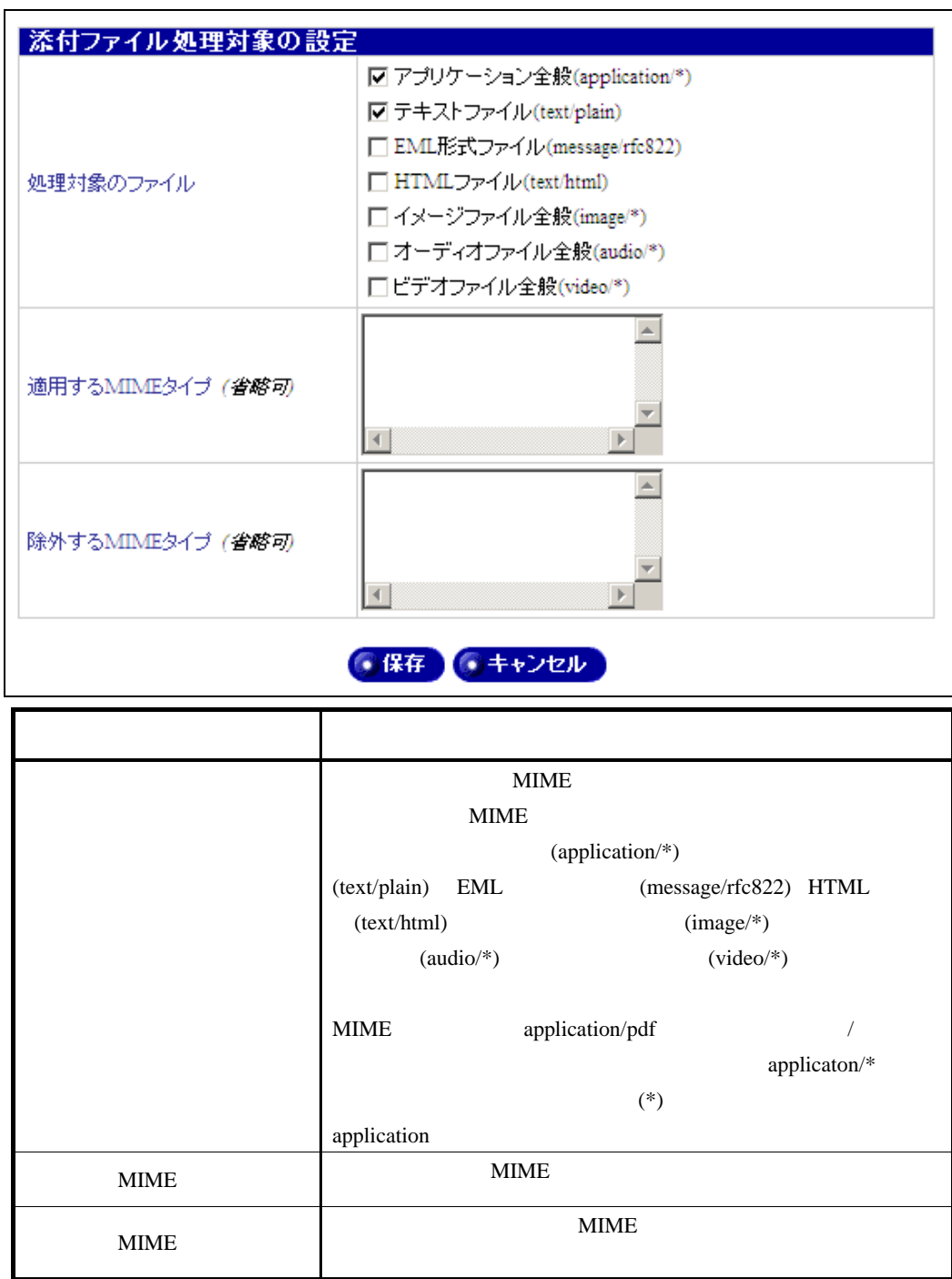

<span id="page-24-2"></span>7 .text/plain application/pdf

 $\overline{a}$ 

Content-Type

# <span id="page-25-0"></span>5.3 詳細設定

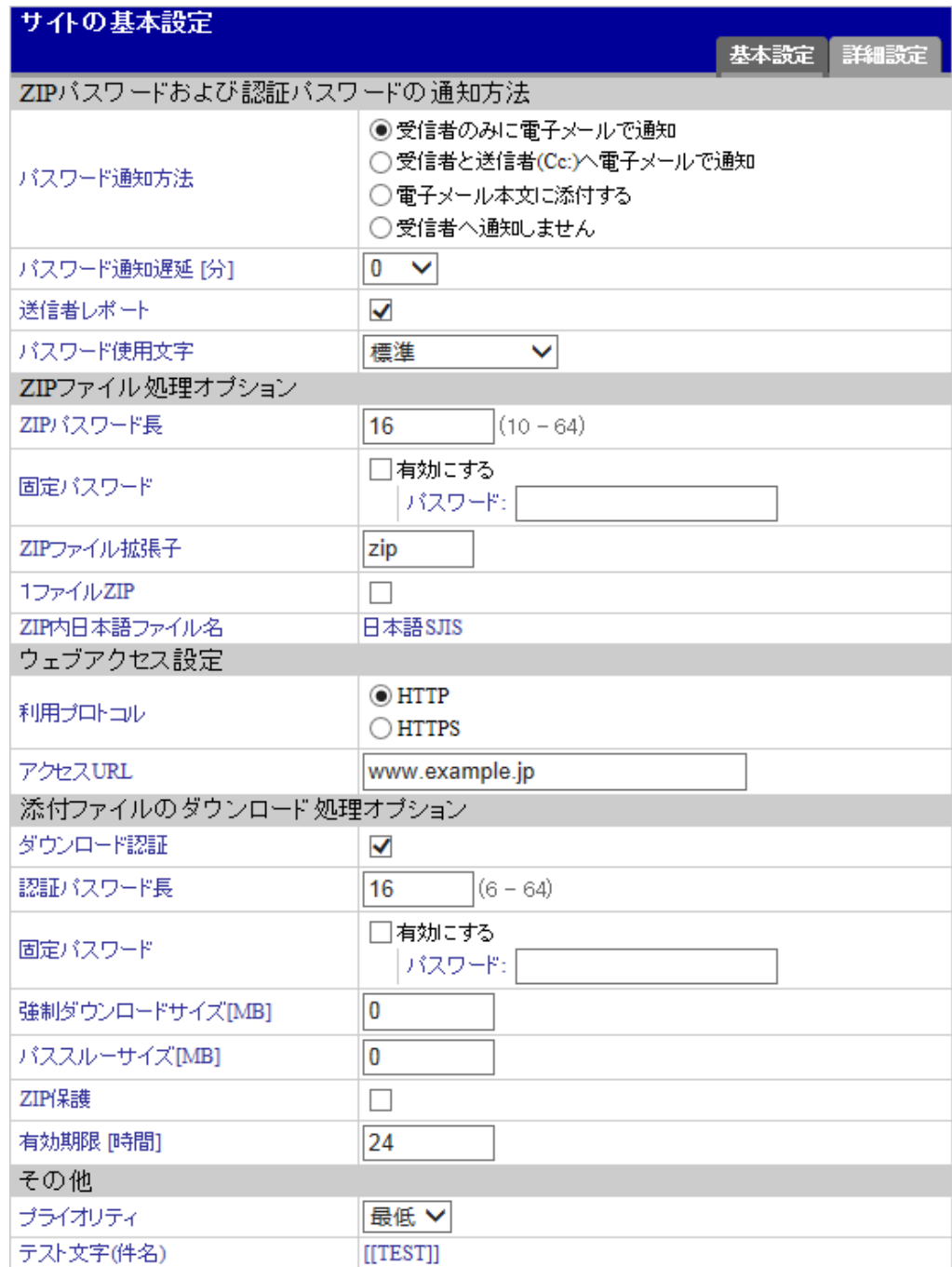

<span id="page-26-0"></span> $5.3.1$ 

<span id="page-26-1"></span> $ZIP$ 

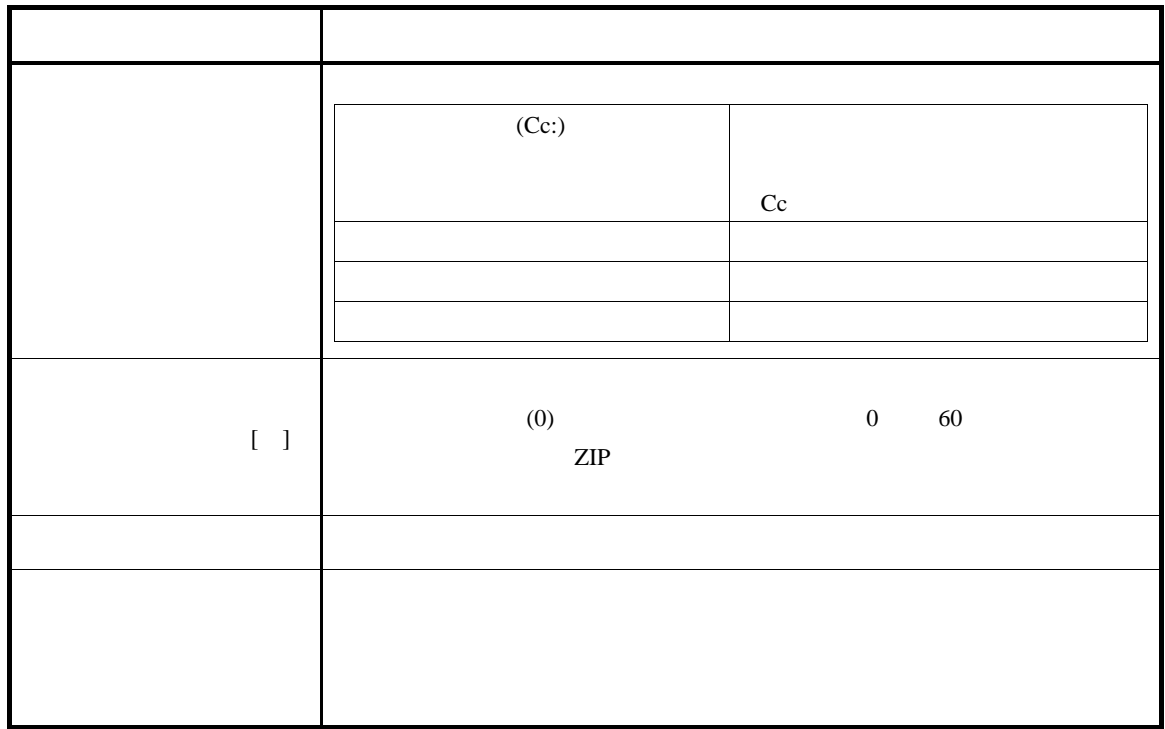

### 5.3.2 ZIP

 $\mathbb{ZIP}$ 

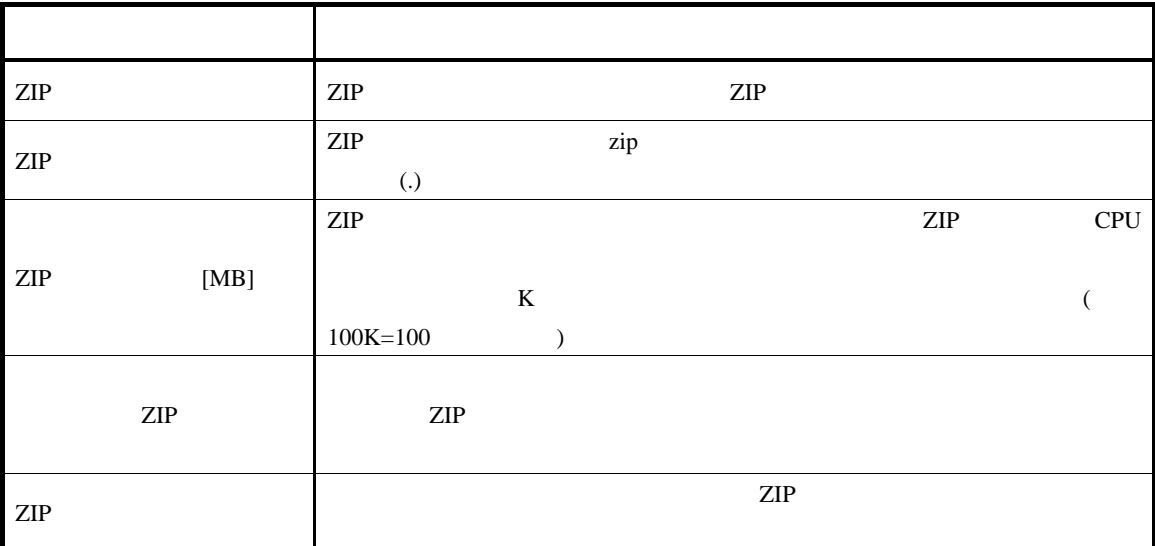

<span id="page-27-0"></span>添付ファイルのダウンロードおよびステータス表 キャンセル操作等で使用するアクセス先 URL

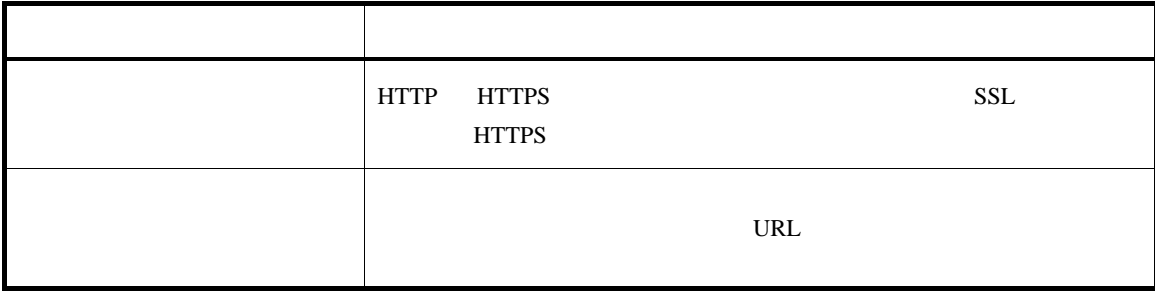

## 5.3.4 WEB

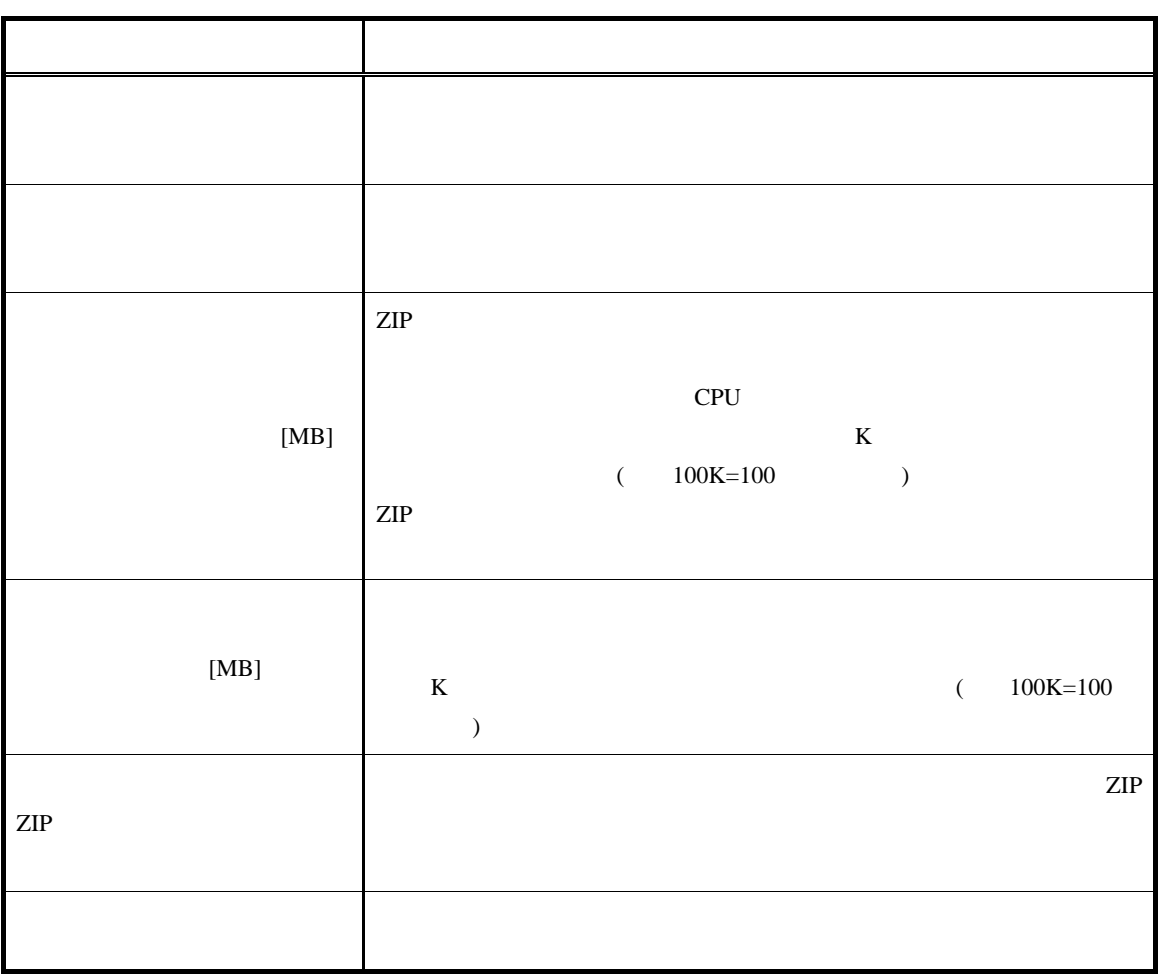

 $5.3.5$ 

 $\Box$ )

<span id="page-29-0"></span> $ZIP$ 

 $6.1$ 

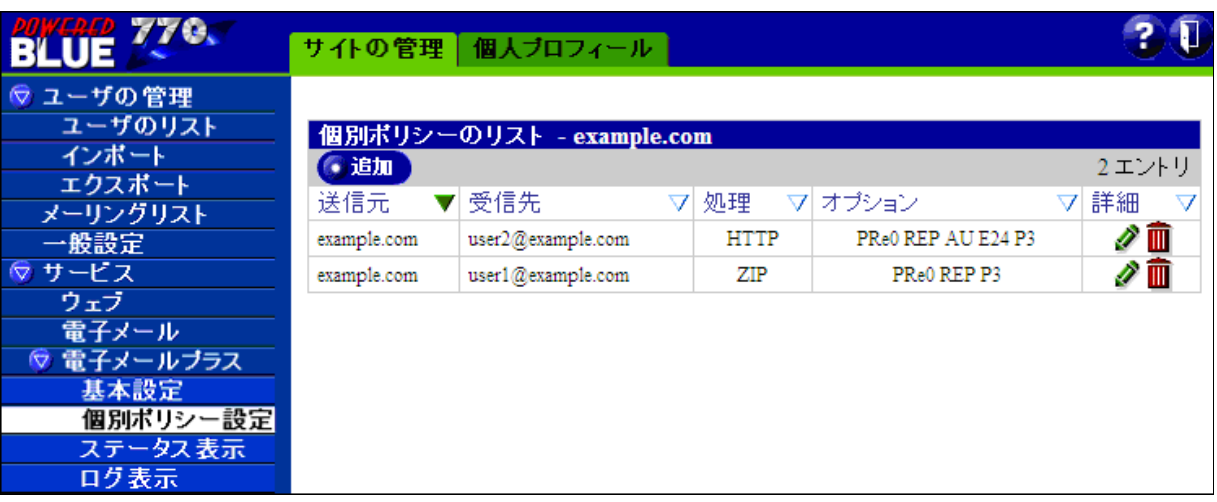

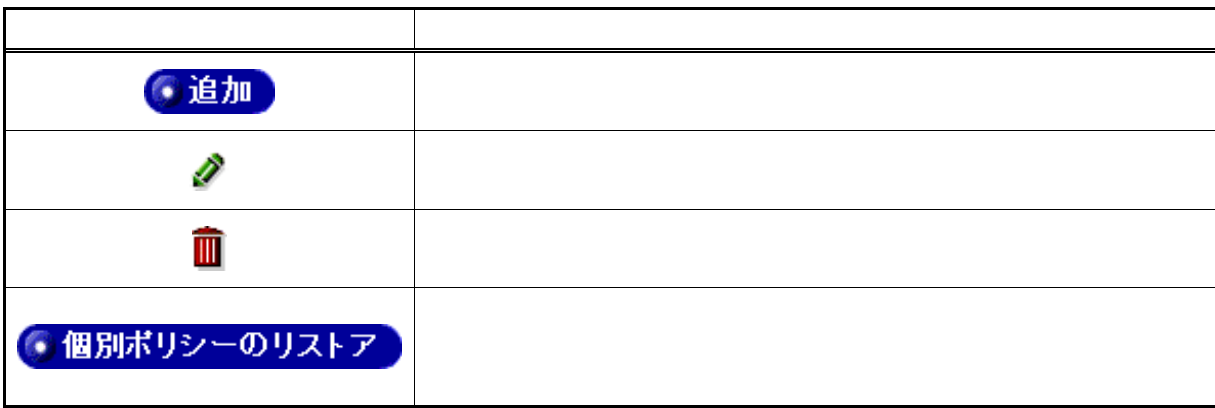

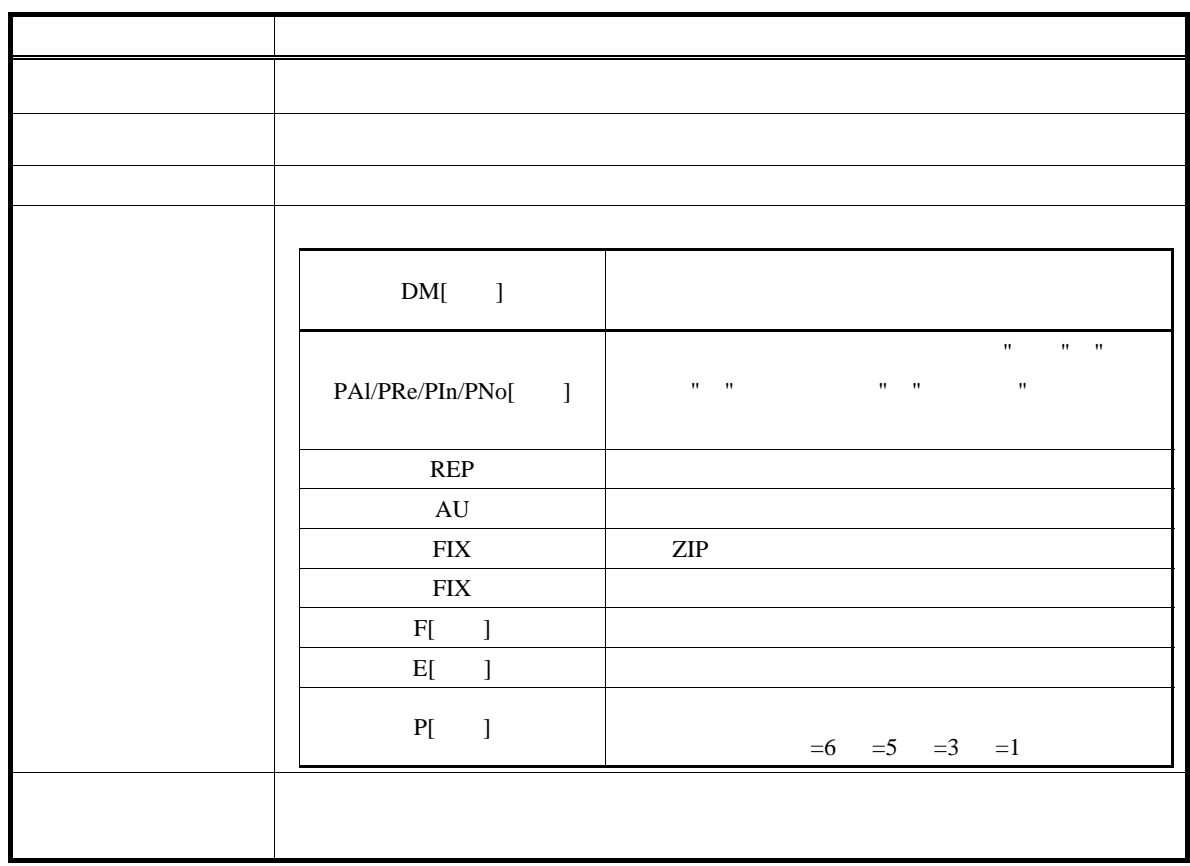

<span id="page-31-0"></span>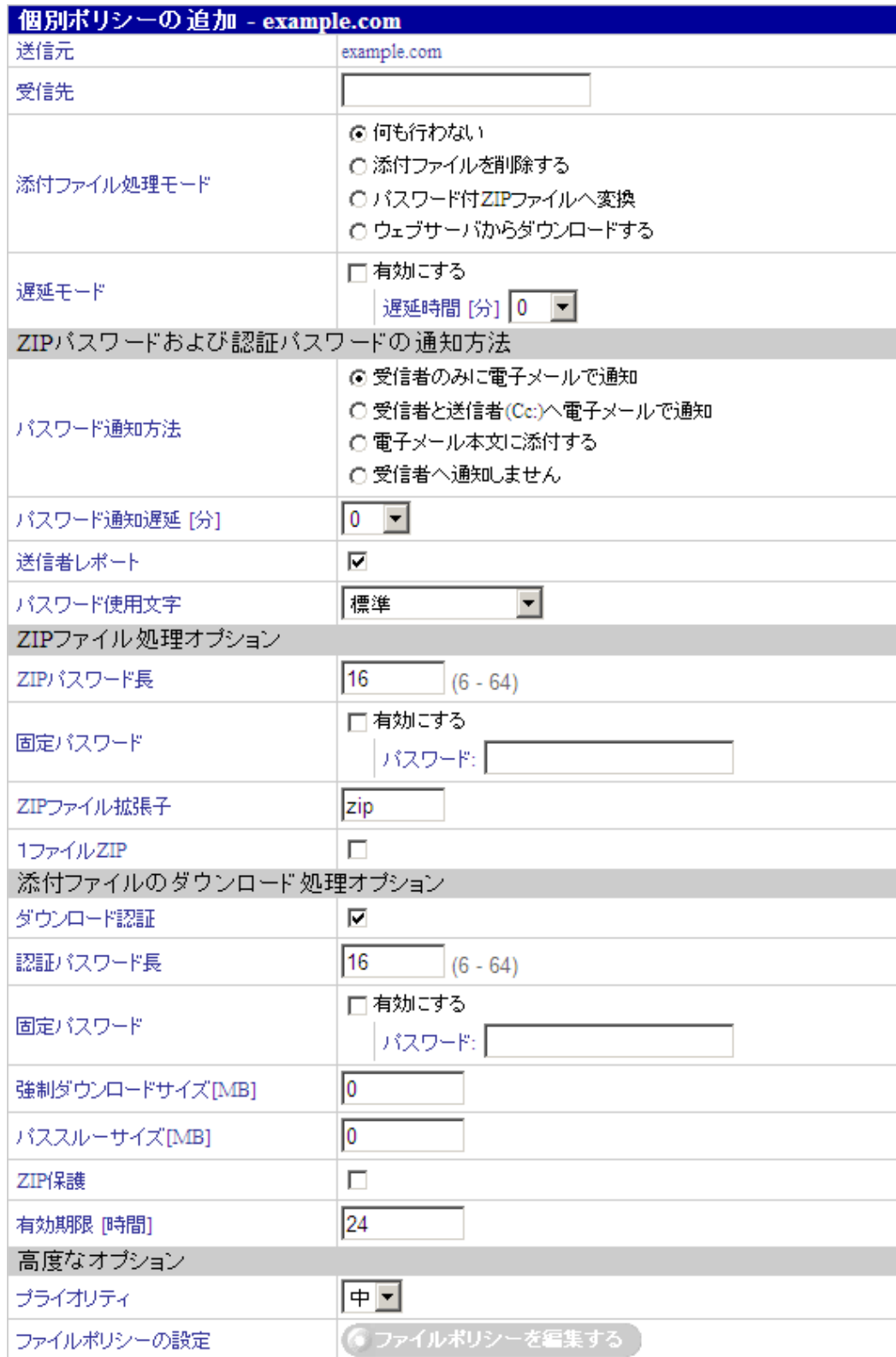

<span id="page-32-0"></span> $6.2.1$ 

example.com mubit.co.jp

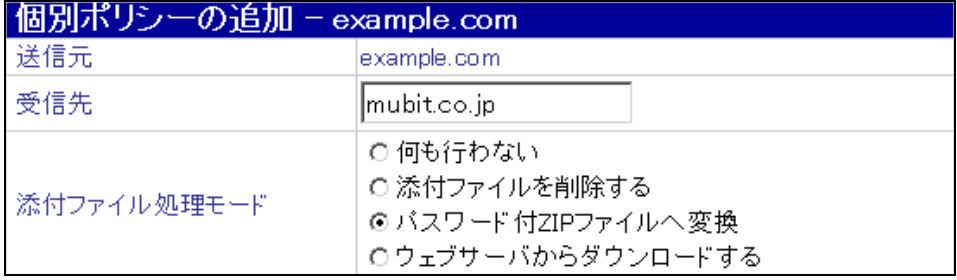

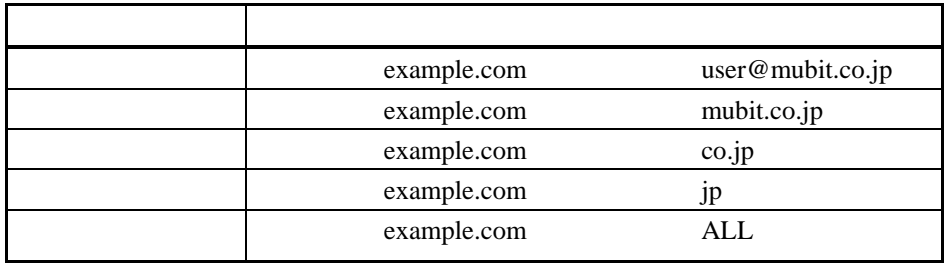

ALL

 $ALL$ 

 $\lambda$ (Note) .example.com www.example.com mail.example.com

#### <span id="page-33-0"></span> $6.2.2$

 $5.3.1$ 

### 6.2.3 ZIP

 $ZIP$ 

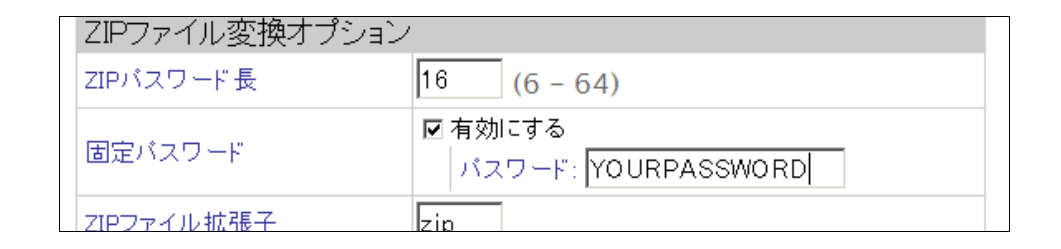

### $6.2.4$

ZIP  $\mathbb{Z}$ 

### $6.2.5$

(example.com)

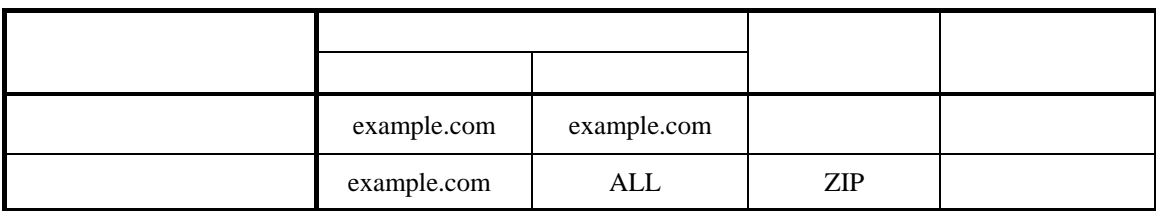

 $C$ c:  $\Box$ 

<span id="page-34-0"></span>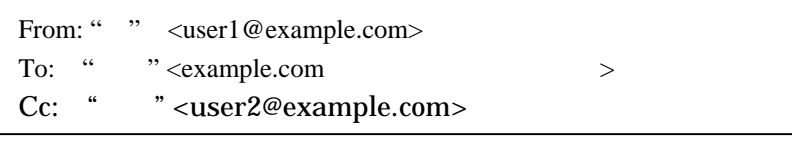

メールの送付先は、"顧客" "上司"です。単独 メールアドレスでは、"顧客" 「外部へのポ  $\mathcal{L}_{\mathcal{L}_{\mathcal{L}}}$  : the contract of the contract of the contract of the contract of the contract of the contract of the contract of the contract of the contract of the contract of the contract of the contract of the co

 $6.2.6$ 

MIME

高度なオプション ●ファイルボリシーの新規設定 ファイルポリシーの設定

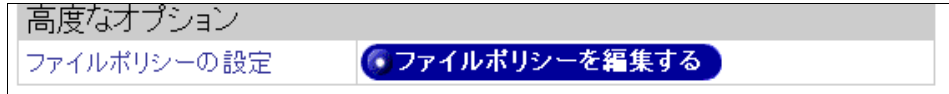

#### <span id="page-35-0"></span>ートファイルの種類は、<br>アイプとファイル<br>アイプとファイル

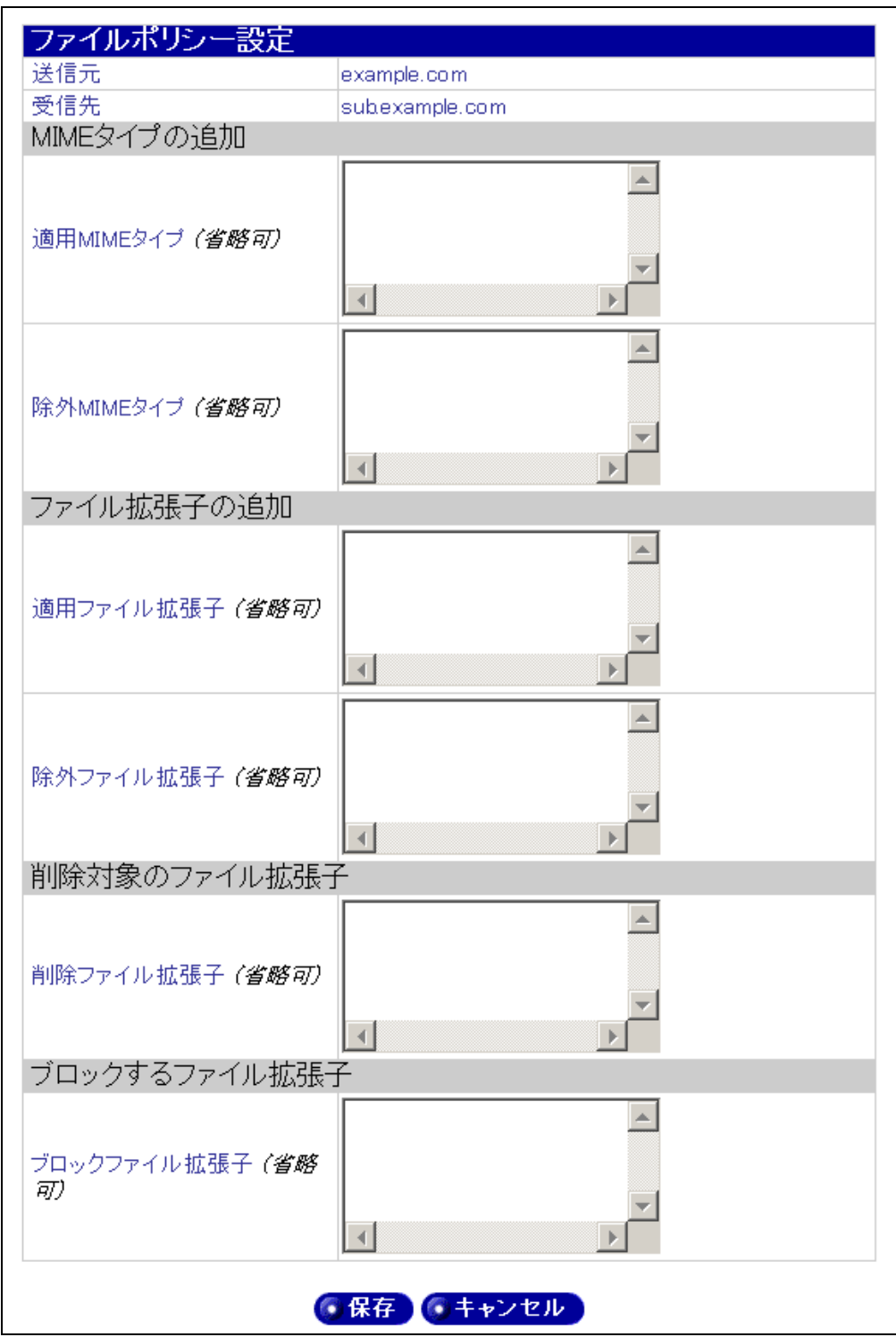

# <span id="page-36-0"></span>6.3.1 MME MIME  $8<sup>8</sup>$ MIME MIME<br> $MIME$ MIME  $MIME$   $MIME$ 6.3.2 MME МІМЕ В ОБЪЕСНО МІМЕ ДА МІМЕ ДА В ОБЪЕСНО МІМЕ ДА ДО МІМЕ ДА ДО МІЖЕ ДА ДО МІЖЕ ДА ДО МІЖЕ ДА ДО МІЖЕ ДО МІЖЕ Д MIME MIME  $6.3.3$  $10$ MIME MIME  $6.3.4$

**MIME** 

 $6.3.5$ 

8

<span id="page-36-1"></span>MIME MIME

 $9<sub>9</sub>$ 

 $\overline{a}$ 

<span id="page-36-2"></span> $10$ 

<span id="page-37-0"></span> $6.3.6$ 

554 \*\*\* YOUR FILE WAS BLOCKED \*\*\*

7. テータス

ZIP  $\mathbb{Z}$ 

# <span id="page-38-0"></span>7.1

 $ZIP$ 

# 7.1.1 ZIP

 $ZIP$ 

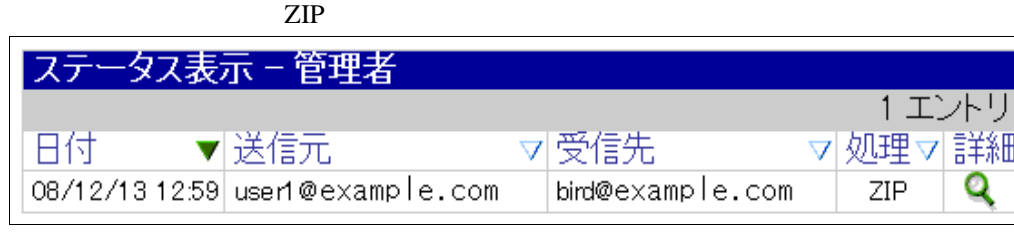

#### $7.1.1.1$

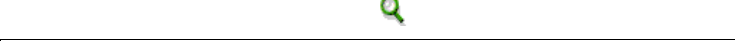

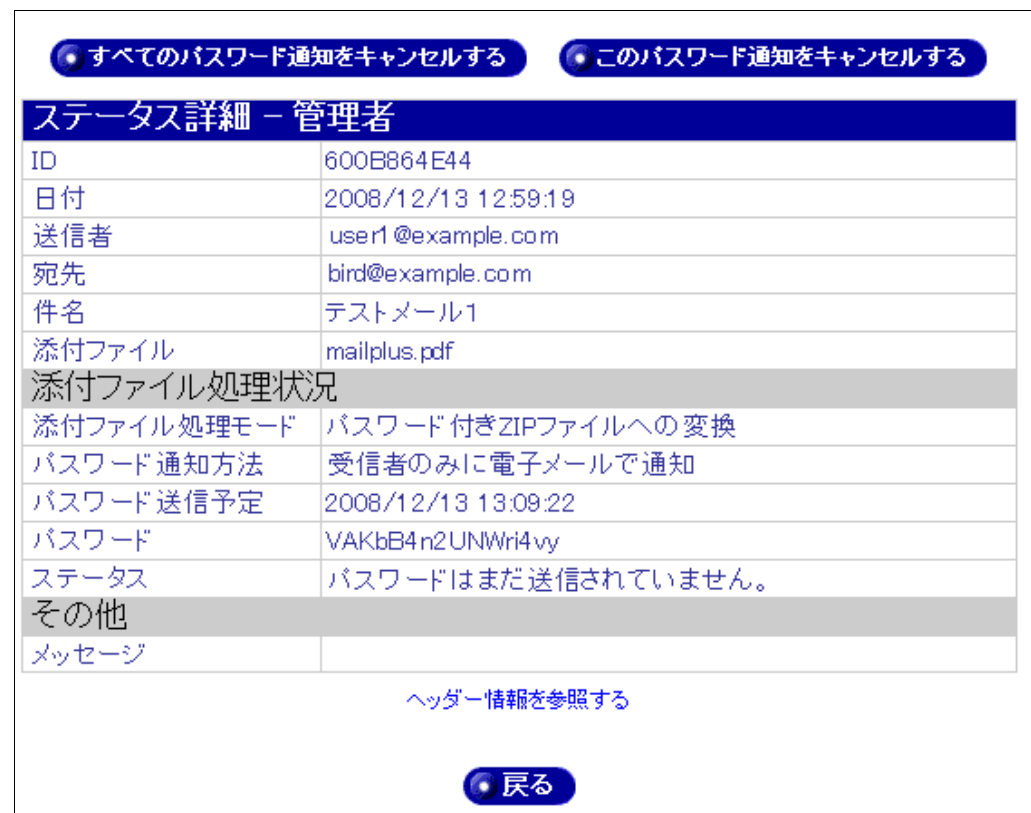

<span id="page-39-0"></span>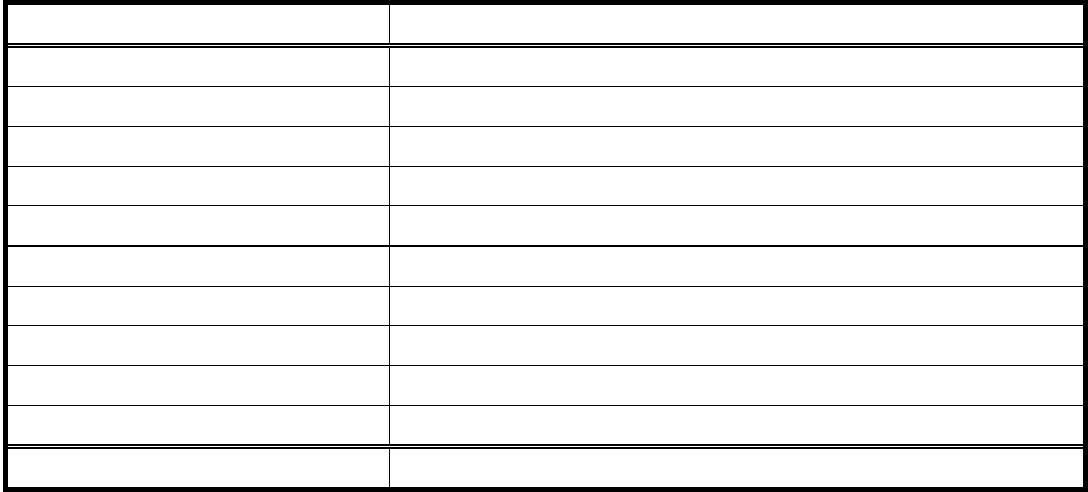

7.1.1.2

 $ZIP$ 

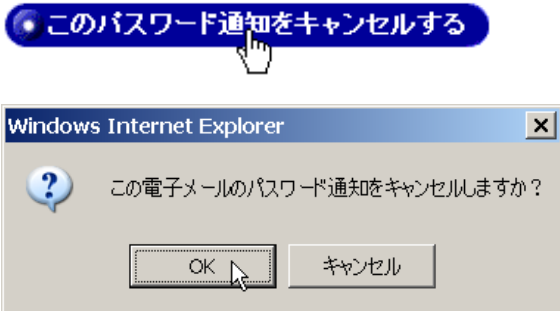

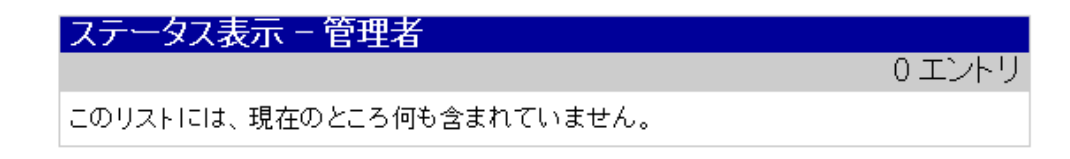

<span id="page-40-0"></span>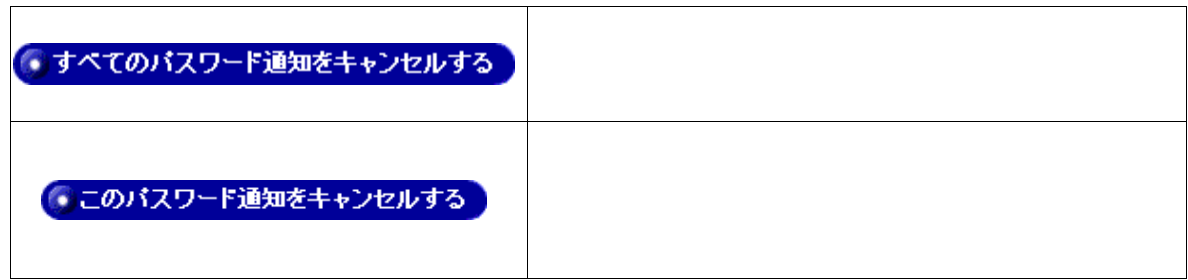

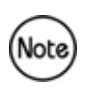

### $7.1.1.3$

### ヘッダー情報を参照する

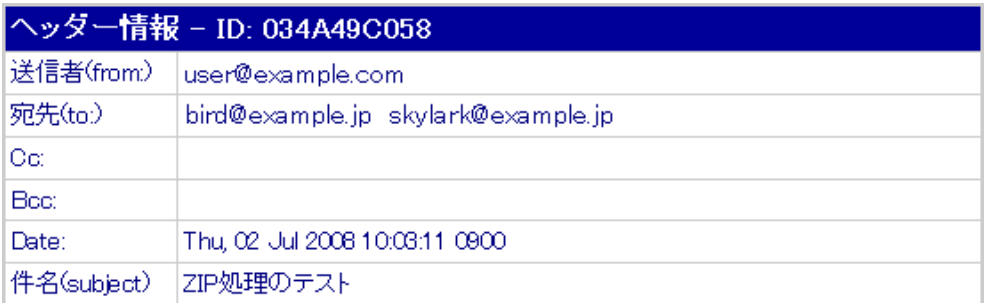

### <span id="page-41-0"></span> $7.1.2$   $\sqrt{90}$

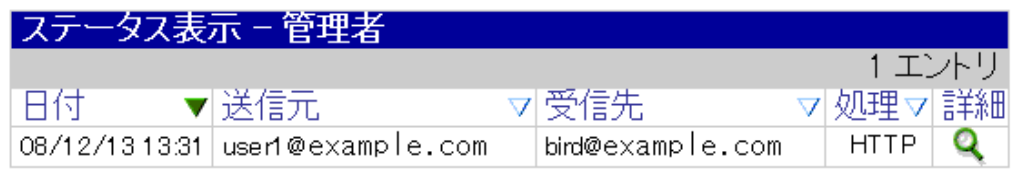

「処理」の項目が HTTP の場合は、添付ファイルがダウンロード処理され、現在ダウンロード可能な

### 7.1.2.1

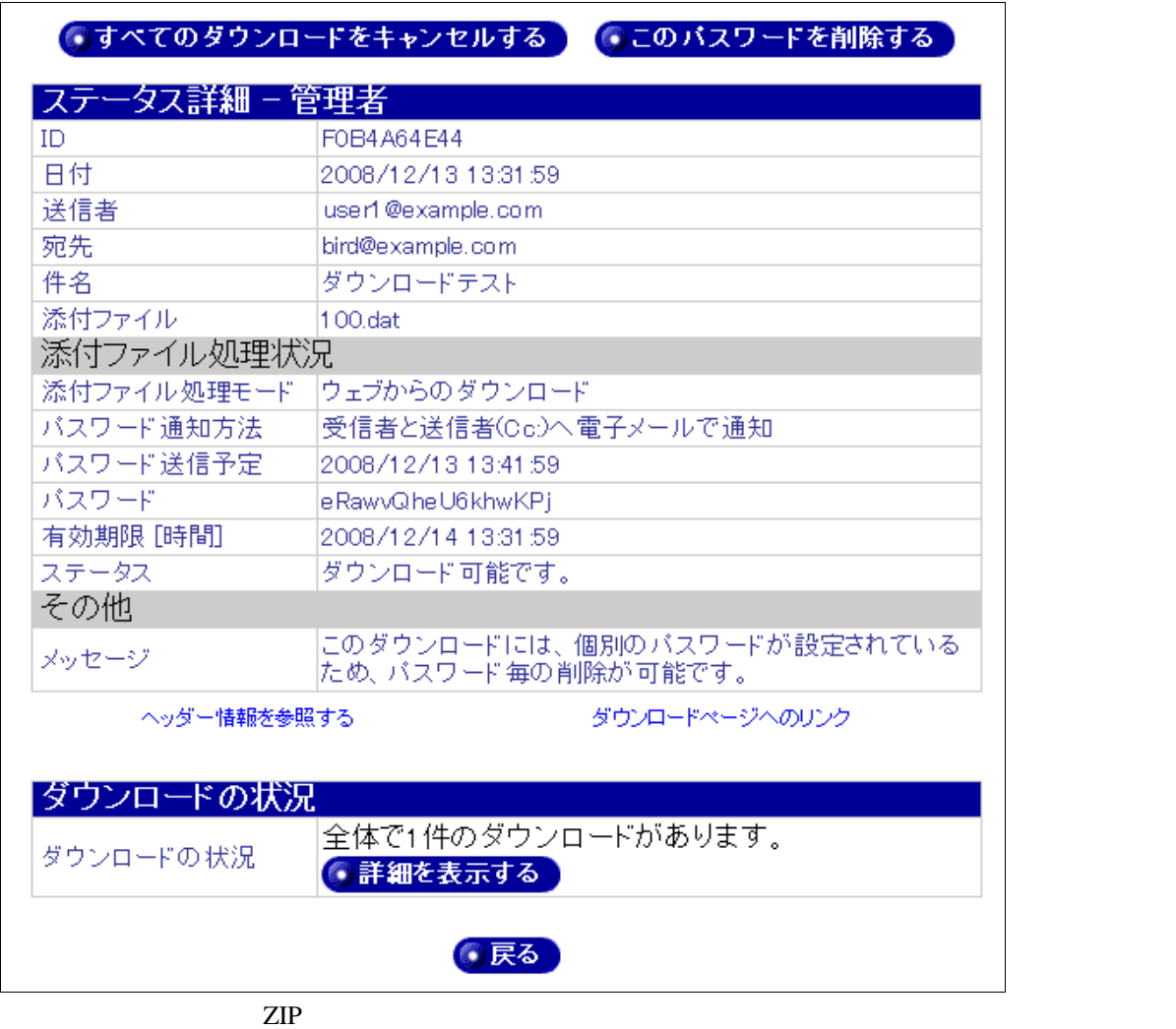

<span id="page-42-0"></span>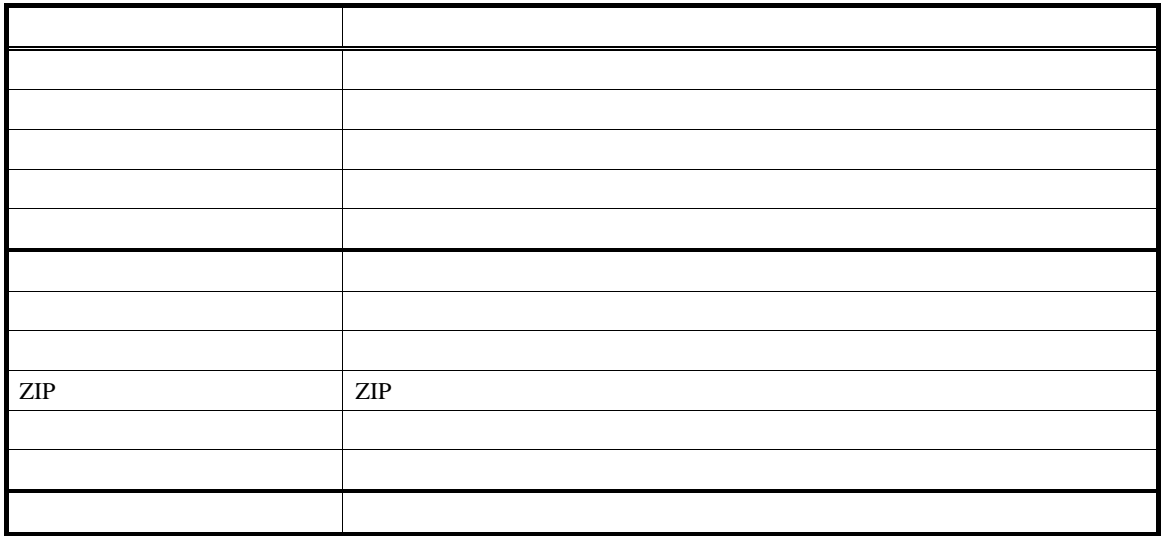

### $7.1.2.2$

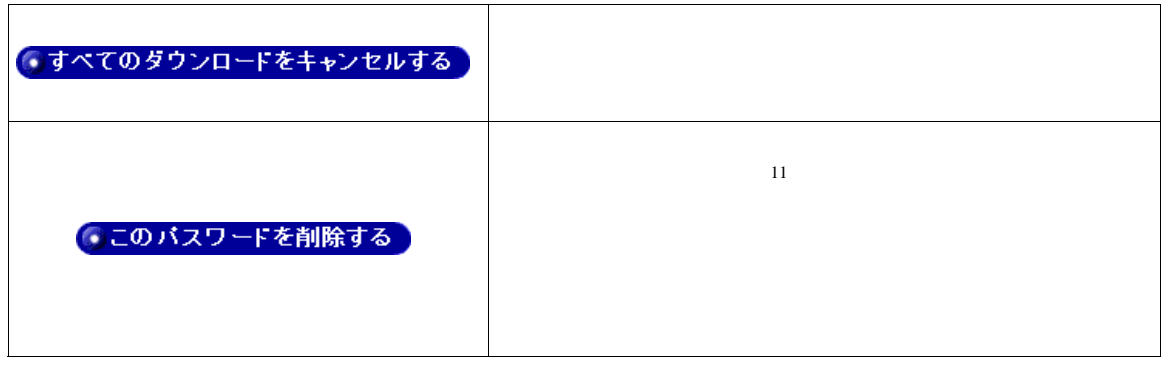

#### $7.1.2.3$

ヘッダー情報を参照する

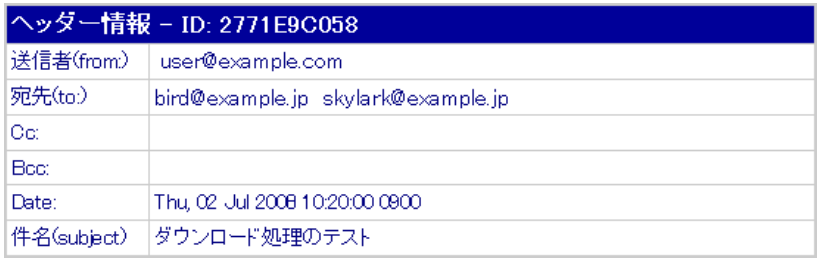

<span id="page-42-1"></span>ダウンロードページへのリンク

<span id="page-43-0"></span>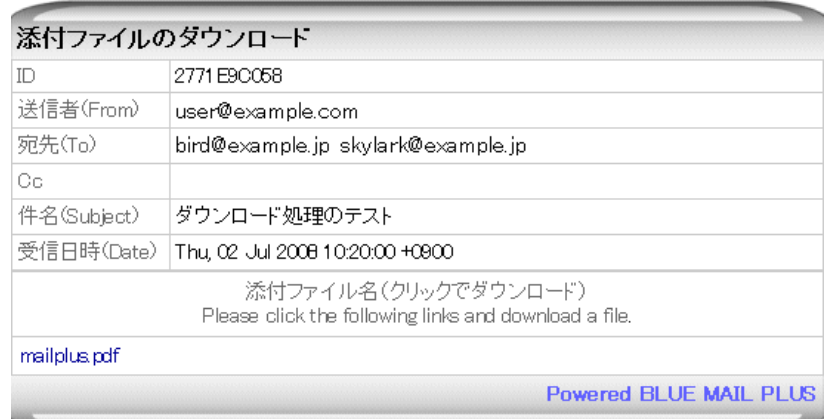

### $7.1.2.4$

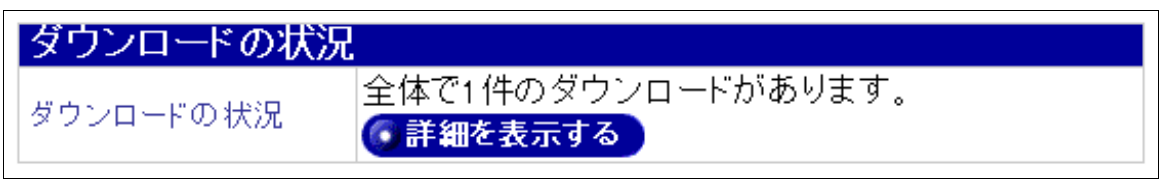

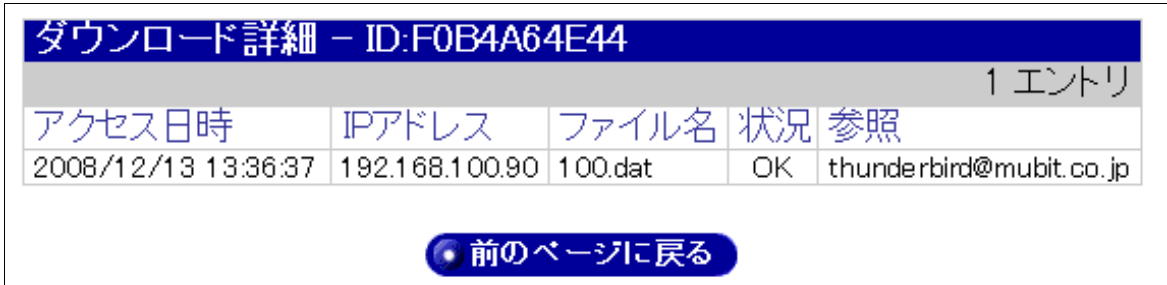

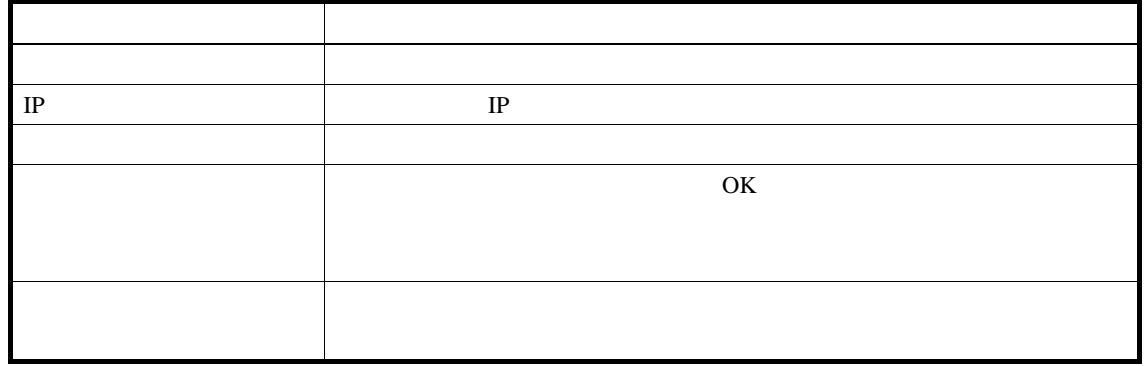

<span id="page-44-0"></span>7.1.3

 $ZIP$ 

設定項目 パスワードの発行形式 受信者のみに電子メールで通知 個別パスワード  $(Cc)$ 電子メール本文に添付する 共通パスワード 受信者へ通知しません 共通パスワード 固定パスワードが有効な場合(通知方法より優先) 共通パスワード

 $1$ 

<span id="page-45-0"></span>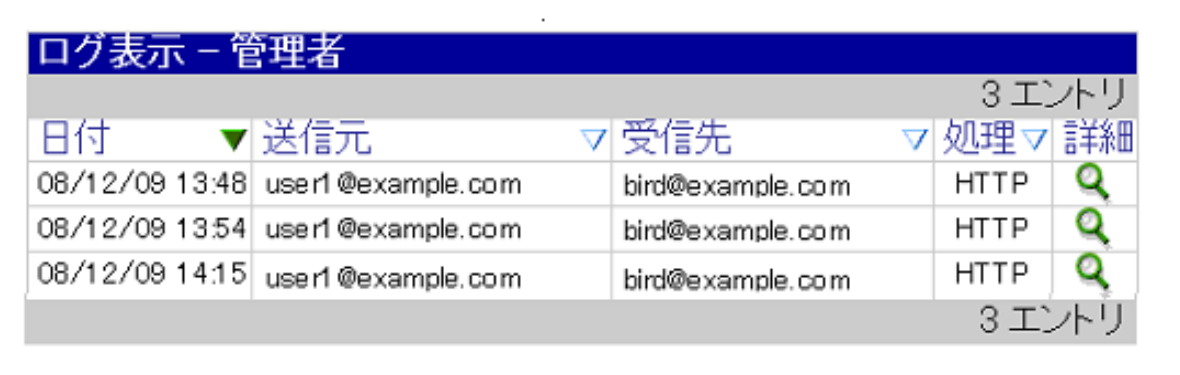

<span id="page-46-0"></span> $\mathcal{C}(\alpha)$  $($ 

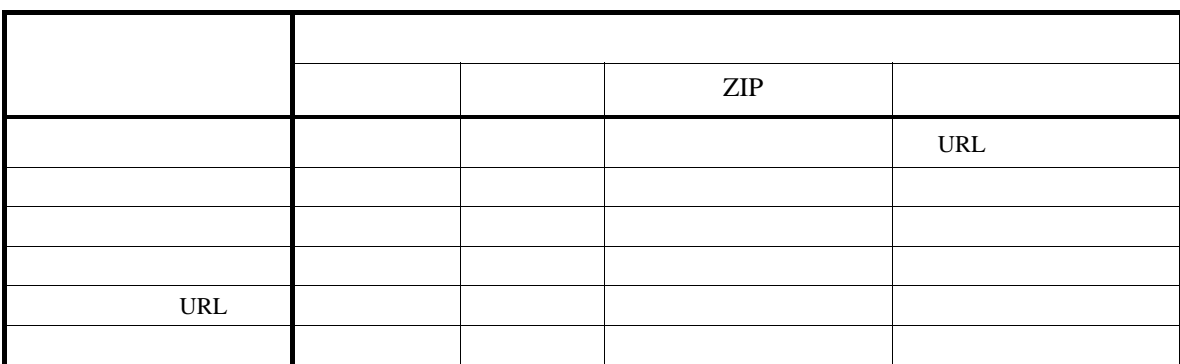

 $\mathbb{ZIP}$ 

URL

ORL OURL SERVERS

<span id="page-47-0"></span> $[6]$ 適用された設定 : システム設定 : user@example.com : example.com

 $[6]$ 適用された設定 : 個別ポリシー : user@example.com : bird@example.jp  $: ($  ) "example.com" =>  $($  ) "ALL" 適用された優先度 :

9.2

 $\mathbb{ZIP}$ 

```
user@example.com
\llbracket \cdot \rbrack日 : Wed, 02 Jul 2008 09:52:45 +0900 
    : user@example.com
    受信先 : Hbird@example.jp H
件 : テストメール(ダウンロードキャンセル)
\langlemailplus.pdf 
(
```
<span id="page-48-0"></span> $\mathbb{R}^n$ : Wed, 02 Jul 2008 17:16:22 +0900 送信元 : user@example.com : bird@example.jp  $\langle \cdot \rangle$  $\langle$ mailplus.pdf (  $\overline{a}$ 

 $(CGI)$ 

<span id="page-49-0"></span> $10.1$ 

 $10.1.1$ 

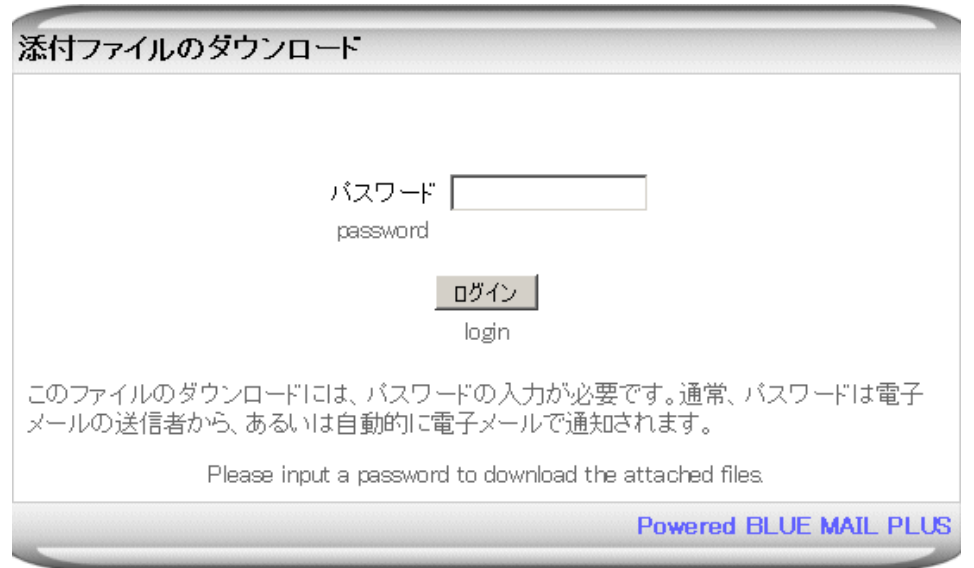

<span id="page-50-0"></span> $10.1.2$ 

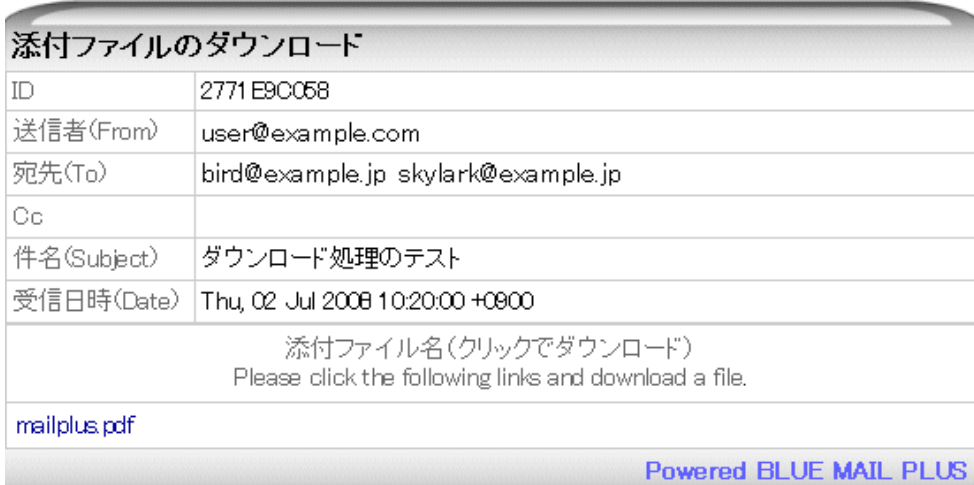

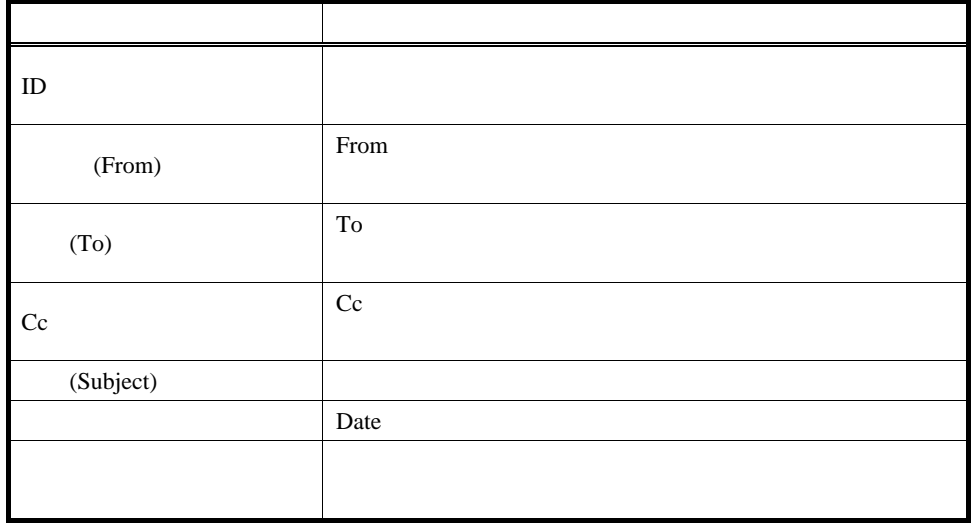

示へのアクセスは、IP アドレスで制限することができます(アクセス制御)。

<span id="page-51-0"></span> $URL$ 

 $10.2.1$ 

 $ZIP$ 

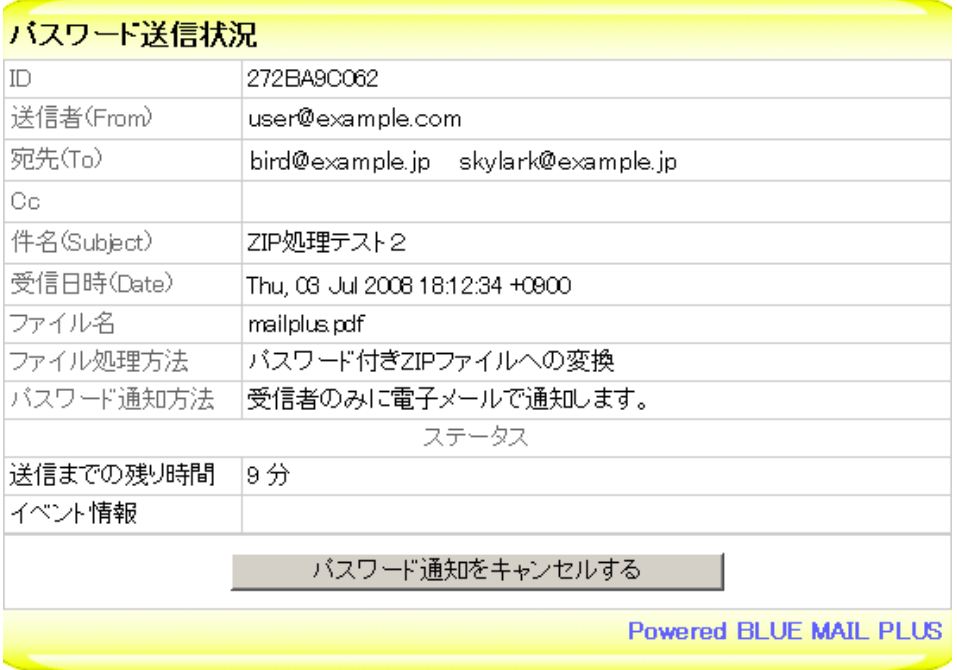

#### $ZIP$

![](_page_51_Picture_46.jpeg)

<span id="page-52-0"></span> $10.2.2$ 

![](_page_52_Picture_34.jpeg)

![](_page_52_Picture_35.jpeg)

<span id="page-53-0"></span>![](_page_53_Picture_1.jpeg)

<span id="page-54-1"></span><span id="page-54-0"></span> $12.1$ 

![](_page_54_Figure_2.jpeg)

![](_page_54_Figure_3.jpeg)

ZIP 2000

<span id="page-55-0"></span>![](_page_55_Picture_15.jpeg)

![](_page_55_Picture_16.jpeg)

12.3

### <span id="page-56-0"></span>13.1

#### $[[TEST]]$

## $: [[$  <code>TEST]</code> ]

件名: (このメールは他の受信者へ送信されません)テストメール

![](_page_56_Figure_5.jpeg)

![](_page_56_Figure_6.jpeg)

<span id="page-57-0"></span>http://www.mubit.co.jp/